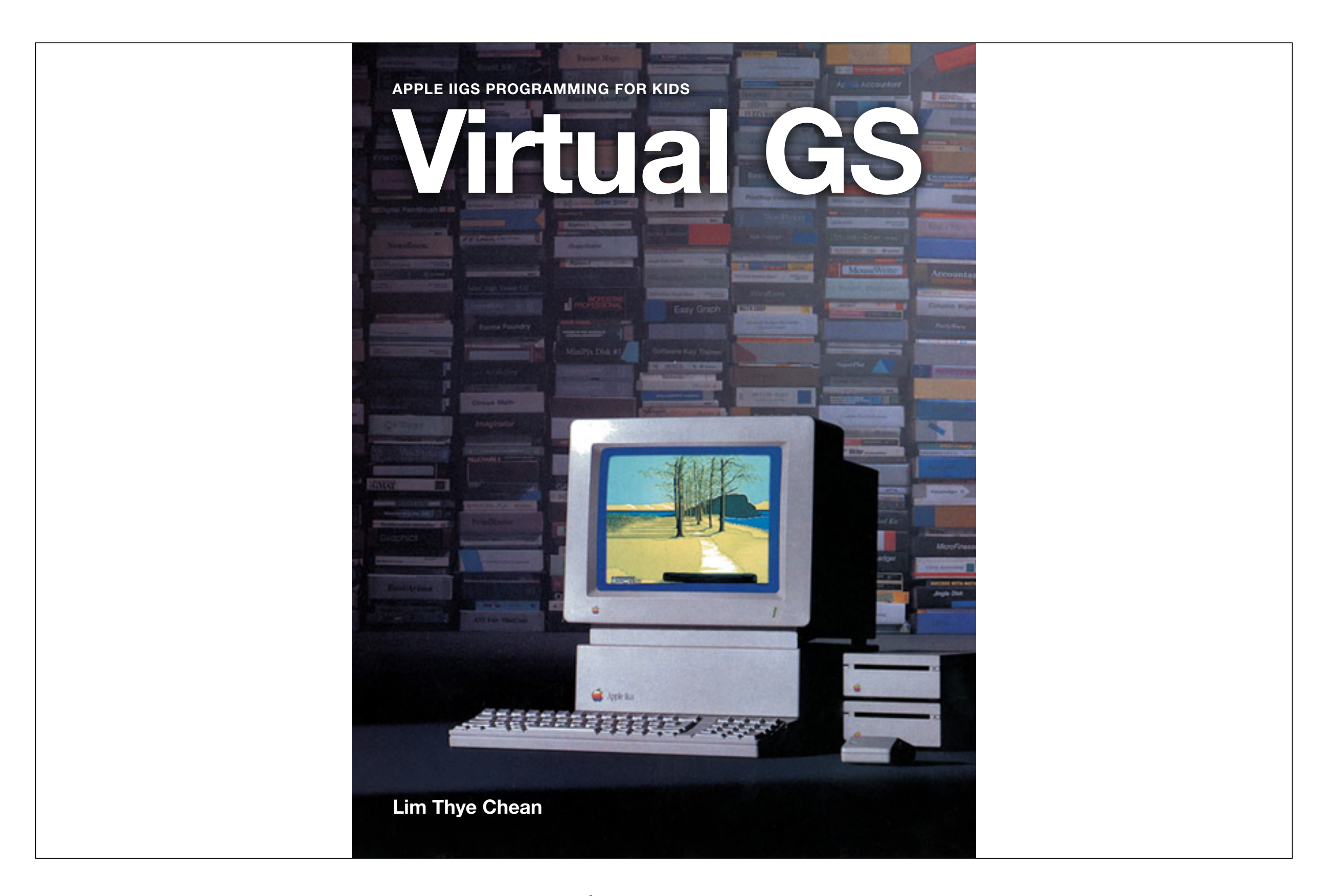

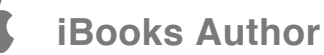

### **Chapter 1**

# **Virtual GS**

To bring back the fun and excitement of Apple IIGS programming for all the young children!

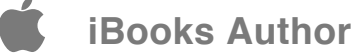

**S** Ayeles

**Barnett Barnett** 

Levens

MonFinesse

# **Welcome**

**1**

Apple IIGS is one of the best computers Apple had ever produced, and through emulation it works perfectly in all modern machines. It is very simple to use and allow the young generation to do graphics and animation programming easily.

Welcome to the world of Apple IIGS!

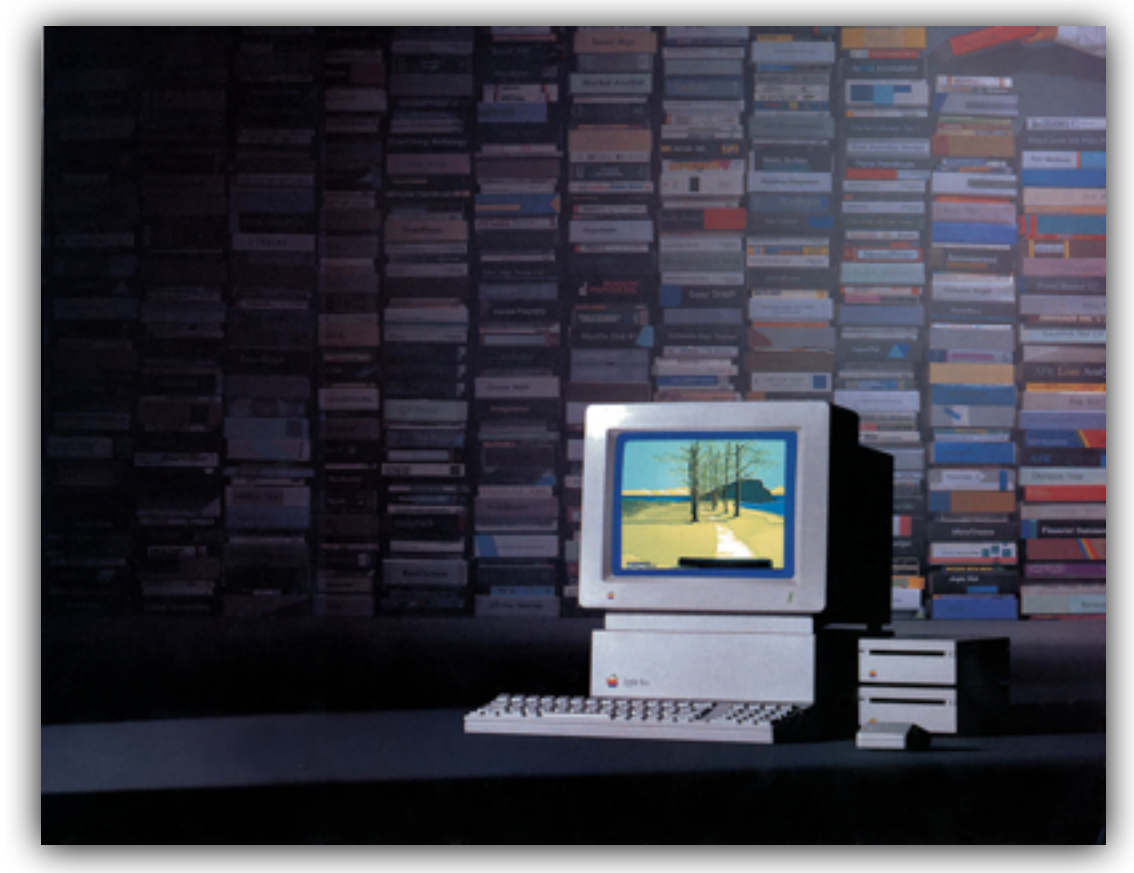

# **Apple IIGS**

**2**

Apple IIGS arrived on 15th September 1986 and it is the final computer in Apple II series. It is a 16 bit computer and has both excellent graphics and music capabilities at that time.

You can now build up your own Apple IIGS using any Mac or PC. All you need is just the emulator, an Apple IIGS ROM image and a copy of System 6 operating system disk, and you will be ready!

There are a few good Apple IIGS emulators:

- Mac OS X: Sweet16
- Mac OS 9: Bernie ][ The Rescue
- Windows/Linux: KEGS

Have fun!

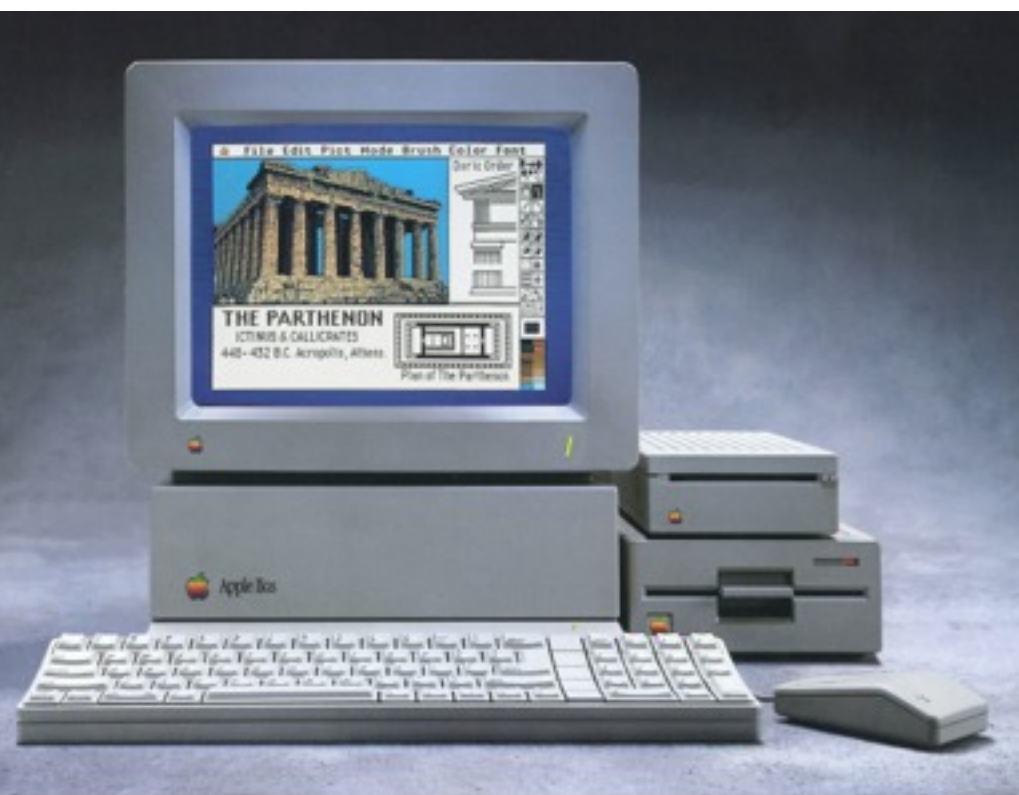

Image Credit: Apple Inc.

3

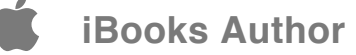

# **Graphics Modes**

**3**

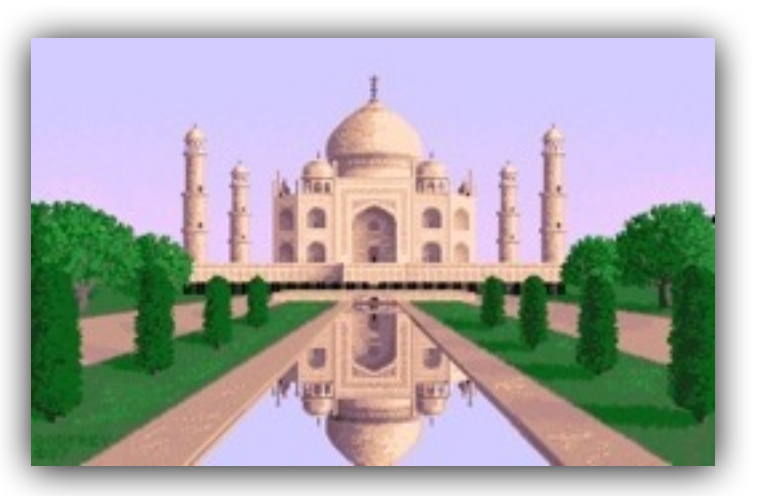

The time is 1986, where the PC has EGA graphics and the Mac is still in monochrome, Apple IIGS has excellent color palette of 4096 colors! Together, Apple IIGS, Amiga and Atari ST ruled the multimedia world.

Apple IIGS has 2 graphic modes - 320 mode and 640 mode. 320 mode refers to the graphic resolution 320x200, with 16 colors per line. 640 mode refers to the graphic resolution 640x200 (but we won't be covering 640 mode here). These resolutions look primitive nowadays but they were amazing at that time.

The 16 colors in the color palette can be changed to any color at anytime, allowing for some interesting effects like color cycling.

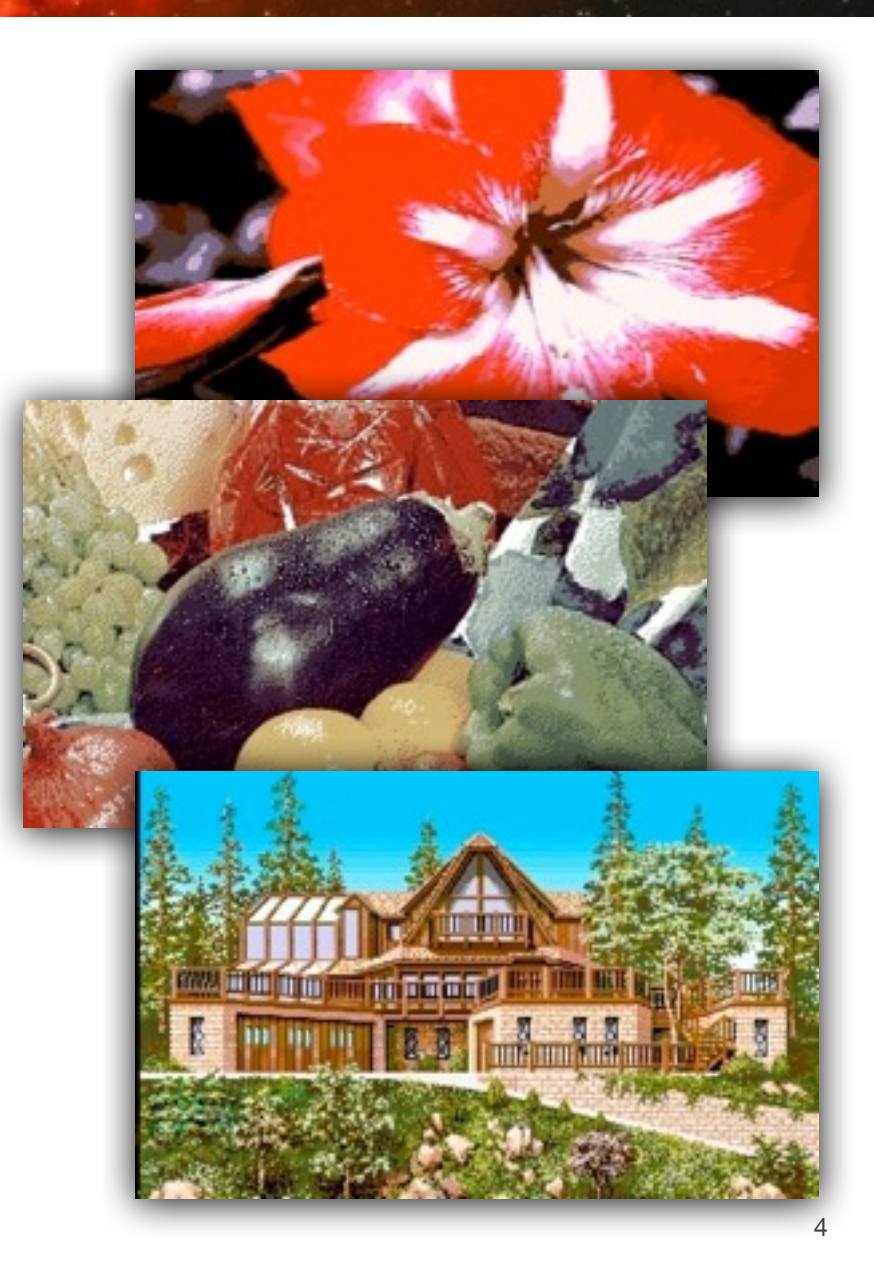

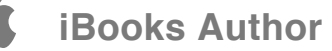

# **Winners do use Tools**

**4**

If you have seen an Apple IIGS in action, you might have seen the amazing FTA demos in action! FTA team has done all the cool demos on a rather slow computer without using programming libraries called the Apple IIGS toolbox.

As the emulated Apple IIGS is often much faster than the real thing (a new Mac running emulation can run as fast as 30 to 100MHz Apple IIGS speed), you can now do the same thing using simple toolbox calls.

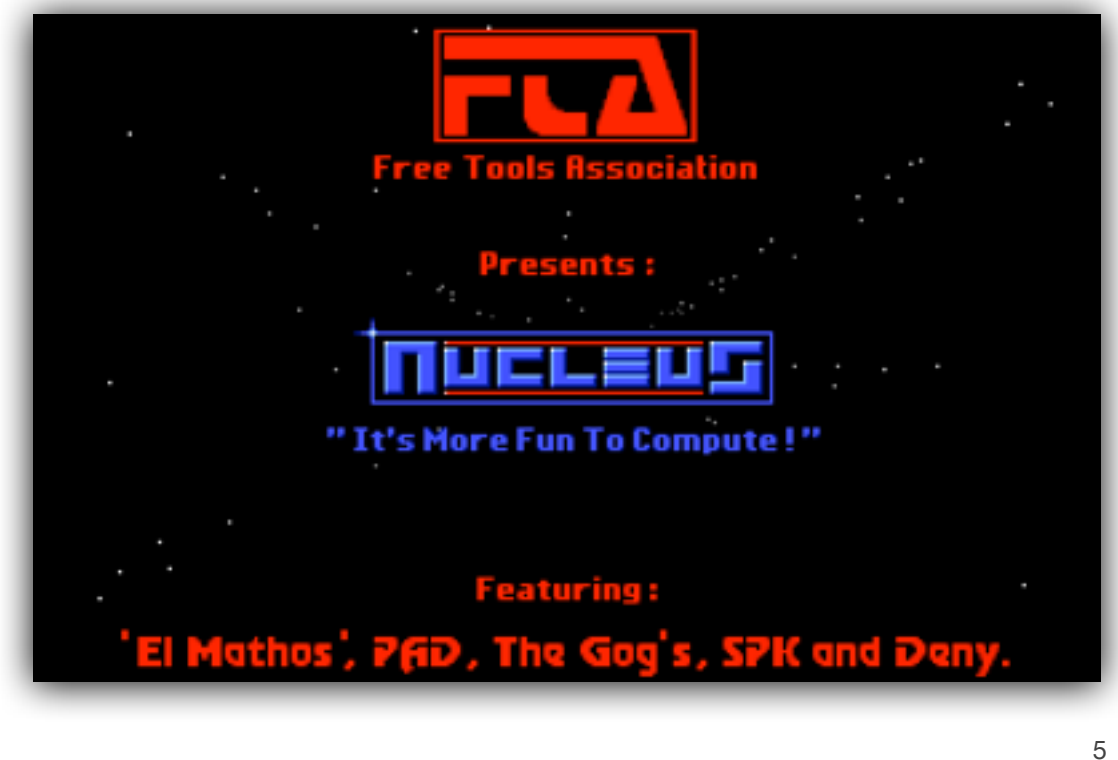

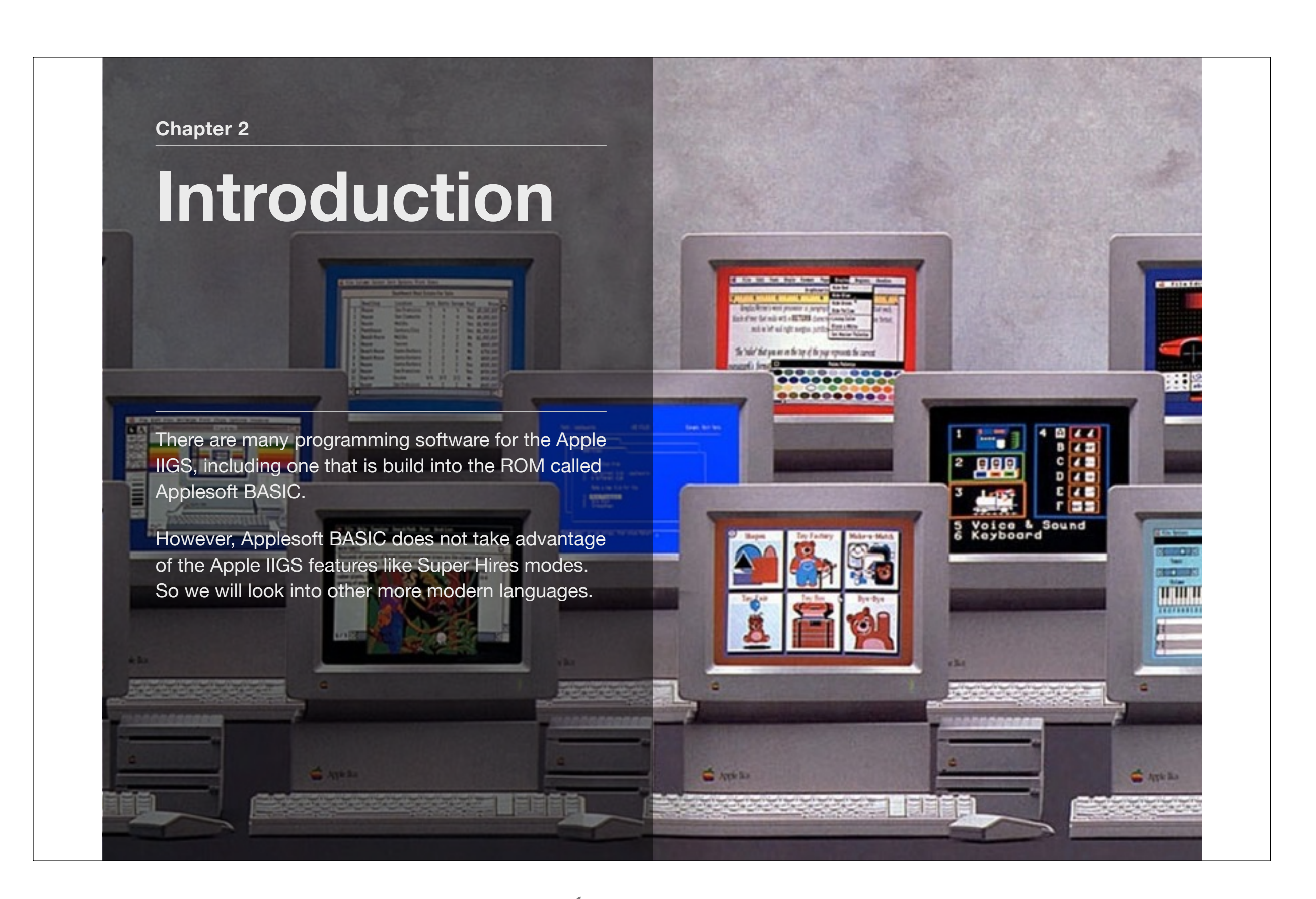

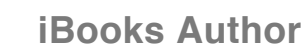

### **Programming Languages**

**1**

GSoft BASIC is the modern version of the Applesoft BASIC interpretor that support Apple IIGS features. Orca/Pascal supports Object Oriented Programming.

Complete Pascal (formally TML Pascal II) is probably the best solution for development. It has a modern language, support Apple IIGS features, good desktop editor, much faster performance, and allowing programmer to do full screen graphic programming without much technical knowledge.

We will be using Complete Pascal for all our programming examples. We will also be writing in Orca/Pascal and GSoft BASIC for comparison purposes. In many GSoft BASIC programs, you will need to press CTRL-C to stop the program.

You can download the development systems which includes Complete Pascal, GSoft BASIC and all the sample codes from Virtual GS web site [\(http://virtualgs.larwe.com\)](http://virtualgs.larwe.com). Orca/Pascal can be purchased from Syndicomm ([http://store.syndicomm.com](figure:%23)).

You can learn the Pascal language with books or Learn Pascal ([http://www.taoyue.com/tutorials/pascal/contents.html](figure:%23)) tutorial. This book will not teach Pascal or BASIC programming.

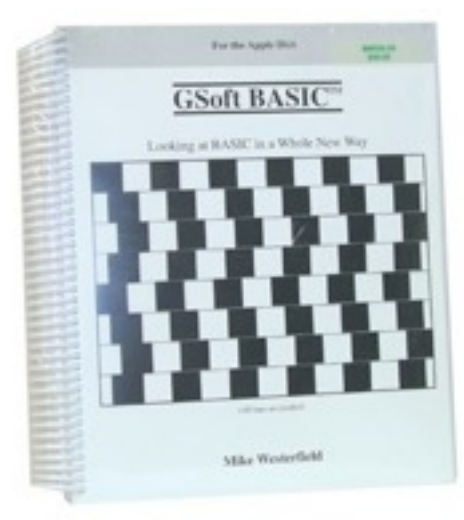

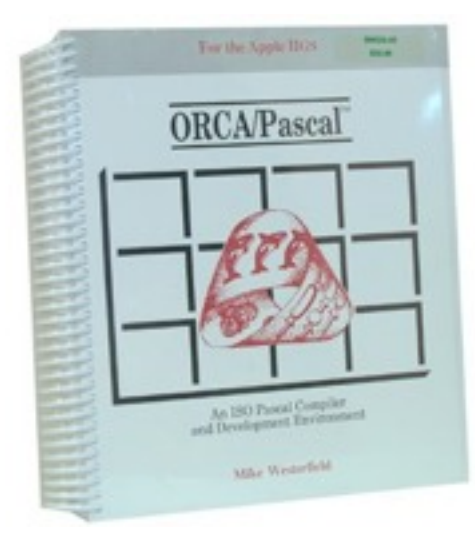

## **Programming the Apple IIGS**

Once you get everything setup, please type in the following program, compile to memory, and what did you see? This is as easy as it can be!

You can then use different libraries in the Apple IIGS toolbox to perform different functions. In many cases, you will also need to use the Types library as those libraries are dependent on it.

### program Pacman;

uses Types, QuickDraw, Events; var r: Rect;

### begin

**2**

```
 graphics(320);
   clearScreen(black);
  setSolidPenPat(9);
  setRect(r, 100, 50, 200, 150);
   paintArc(r, 120, 300);
   repeat until button(0);
end.
```
You should always start the program by graphics(320) for 320 mode or graphics(640) for 640 mode Super Hires.

The 320 mode has 320x200 resolution with 16 colors palette, while 640 mode has 640x200 resolution with 4 colors palette. Each screen can have a total of 16 palettes from the choice of 4096 colors.

### **Search Window Compile GSOS** ēPacman.o≣ program Pacman; uses Types, QuickDraw, Events; var r: Rect; begin graphics(320); setSolidPenPat(9); setRect(r, 100, 50, 200, 150); paintRrc(r, 120, 300); repeat until button(0); end

# **Apple IIGS Toolbox**

**3**

The Apple IIGS toolbox contains many libraries and we are only describing a few that will be useful for our programming purpose.

QuickDraw library is the standard graphics library. It has many commands that can help you draw many type of shapes. You can also change the color palette for each line and the color within the palette to use many colors.

Events library contains commands for you to read mouse and keyboard status.

MiscTool Library contains some miscellaneous commands like beeping the speaker or get the system tick count (number of 60th-second intervals since the system started).

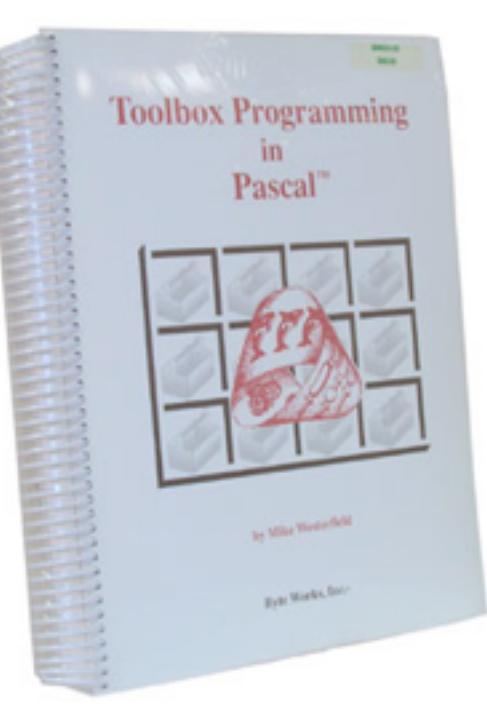

### **Toolbox Commands**

Here are some Toolbox commands that we will be using in the sample codes.

### **QuickDraw**

**4**

Clear Screen clearScreen(color) Hide Mouse Pointer hideCursor Write Text drawString(text) Set Foreground Text Color setForeColor(color) Set Background Text Color setBackColor(color) Set Foreground Pen Color setSolidPenPat(color) Set Background Pen Color setSolidBackPat(color) Set to Default Pen penNormal Move Pen move(x, y) Move Pen to move To(x, y) Draw Line  $\qquad \qquad$  line $(x, y)$ Draw Line to  $lineTo(x, y)$ Draw Rectangle FrameRect(rect) Paint Rectangle **paint Rect**(rect) Erase Rectangle eraseRect(rect) Erase Round Rectangle eraseRRect(rect, oval width, oval height)

Set Pen Size **SetPenSize** (width, height) Set Rectangle Size setRect(rect, x1, y1, x2, y2) Draw Round Rectangle frameRRect(rect, oval width, oval height) Paint Round Rectangle paintRRect(rect, oval width, oval height)

Draw Oval **frameOval** (rect) Paint Oval **paint Oval** (rect) Erase Oval eraseOval(rect) Start Polygon openPoly End Polygon ClosePoly Check Point In Rectangle ptInRect(point, rect) Get Random Number random Set Random Seed setRandSeed(seed) Set Palette (320 mode) setSCB(line, palette)

# Draw Arc 
 frameArc(rect, start angle, arc angle) Paint Arc 
 paintArc(rect, start angle, arc angle) Erase Arc 
 eraseArc(rect, start angle, arc angle) Get Color In Palette getColorEntry(palette, color) Set Color In Palatte setColorEntry(palette, color, color value)

### **Events**

Mouse Button Down button(0) Mouse Button Still Down stillDown(0) Get Mouse Location getMouse(point)

Get Next Event extent getNextEvent(mask, event)

### **MiscTools**

System Beep sysBeep Get System Tick getTick

## **320 Mode**

We will be primary using 320 mode in our sample codes. This mean the screen has the resolution of 320 horizontal lines and 200 vertical lines. Whenever you use a color in 320 mode, you will be referencing the color from 0 to 15.

Here is the color table of the standard palette.

0 Black

**5**

- 1 Dark Grey
- 2 Brown
- 3 Purple
- 4 Blue
- 5 Dark Green
- 6 Orange
- 7 Red
- 8 Flesh
- 9 Yellow
- 10 Green
- 11 Light Blue
- 12 Lilac
- 13 Periwinkle Blue
- 14 Light Grey
- 15 White

To reference a point in the 320 mode, you will count from top left with the origin point 0, 0 (which means x position is 0, and y position is 0) in the top left corner. A point *50, 100* will means 50 point to the right of the origin, and 100 to the bottom of the origin.

We won't be discussing about the 640 mode as it is more complex and will not be used in the sample codes.

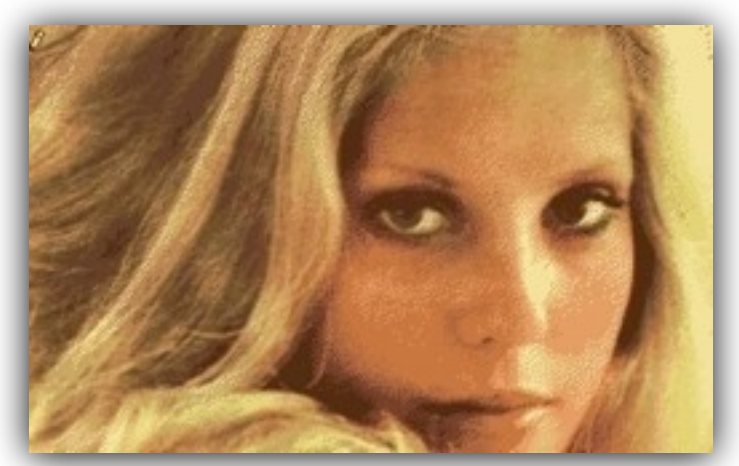

Pictures taken from the Apple IIGS 320 mode

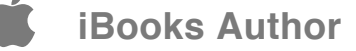

### **Chapter 3**

# **Fun & Games**

Programming is supposed to be fun. It is supposed to be as easy as sitting down, type a few commands, and run to see the result. This is where you come to learn all the fun programming!

In the next chapter, we will follow one young programmer on his programming journey!

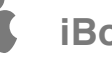

# **Programming is Fun**

**1**

Each sample code will attempt to teach you something, from simple to hard, and you will have a chance to learn a simple paint program and a space game!

All the programs are developed and tested on Sweet16 emulator running on Mac OS X using Complete Pascal. They should work on other emulators or the real Apple IIGS. However, the codes might be too slow for the original or even the accelerated Apple IIGS.

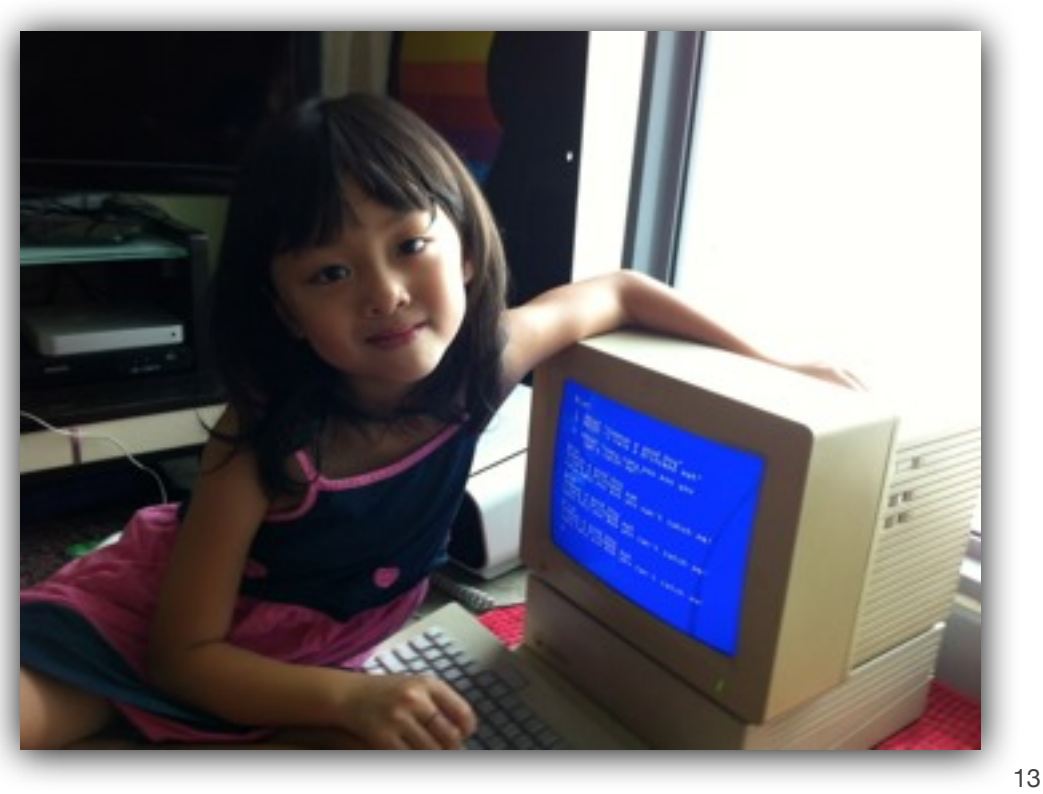

# **Demo**

**2**

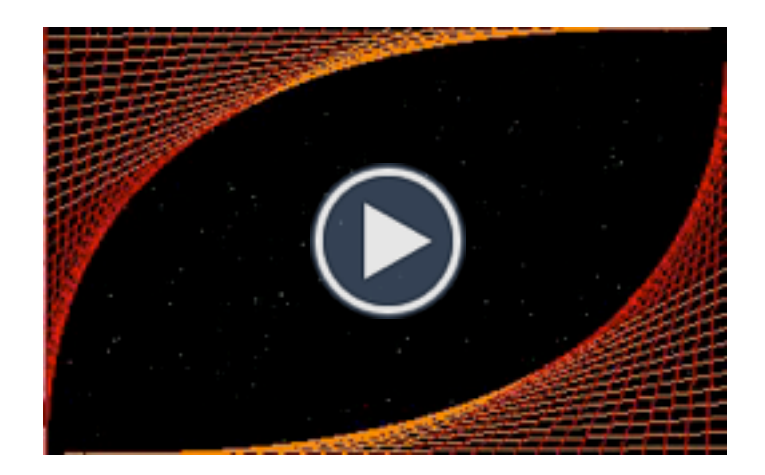

Beautiful stars and line arts.

This program teaches simple QuickDraw commands.

program Demo; uses Types, QuickDraw, Events; var i, col: Integer; begin graphics(320); hideCursor; while true do begin clearScreen(black); for col := 1 to 15 do begin setSolidPenPat(col); for  $i := 0$  to 31 do begin { Draw star } moveTo(random mod 320, random mod 200); line(0, 0); { Draw lines } moveTo(i \* 10, 0);

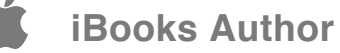

```
        	 	 	 	 lineTo(0, 200 - i * 7);
                                           	 	 	 	 moveTo(320 - i * 10, 199);
                                           	 	 	 	 lineTo(319, i * 7);
                             	 	 	 end;
                             	 	 	 if button(0) then halt;
               	 	 end;
end;
```
end.

# **Pacman**

**3**

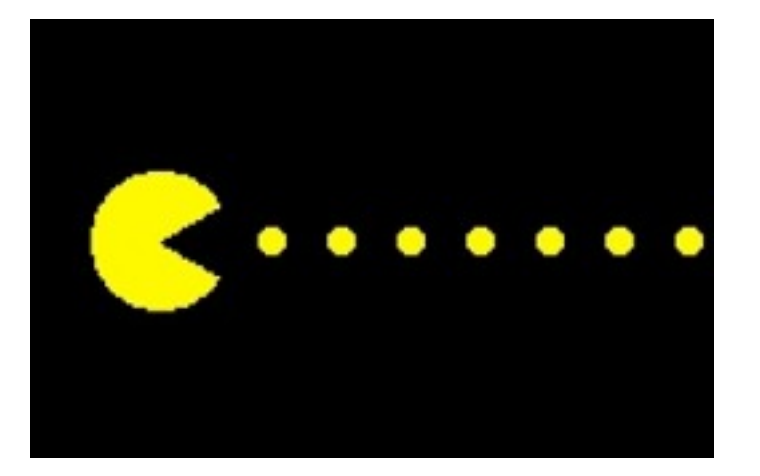

Pacman munching!

This program teaches simple animation technique, including using system tick to maintain animation speed and reduce flickering.

program Pacman; uses Types, QuickDraw, Events, MiscTool;

var

i, j: Integer; tick: LongInt; r: Rect;

### begin

graphics(320); clearScreen(black); hideCursor; setSolidBackPat(black); setSolidPenPat(9); tick := getTick;

```
{ Draw dots }
```

```
for i := 1 to 15 do begin
     setRect(r, i * 20, 96, i * 20 + 8, 104);paintOval(r);
end;
{ Draw Pacman }
```

```
setRect(r, 0, 80, 40, 120);
```

```
paintArc(r, 120, 300);
     for i := 1 to 80 do begin
         { Erase Pacman }
         setRect(r, i * 4 - 4, 80, i * 4 + 36, 120);eraseOval(r);
          { Move Pacman }
         setRect(r, i * 4, 80, i * 4 + 40, 120);if odd(i) then paintArc(r, 100, 340)
         else paintArc(r, 120, 300);
         { Digest food }
          repeat until getTick - tick > 3;tick := getTick;
     if button(0) then exit;
     end;
end.
```

```
The is the same program written in GSoft BASIC:
DIM R AS RECT
HGR
HCOLOR= 9
SETSOLIDBACKPAT (0)
TICK = GETTICK
! Draw dots
FOR I = 1 TO 15
         SETRECT (R, I * 20, 96, I * 20 + 8, 104)
         PAINTOVAL (R)
NEXT
! Draw Pacman
SETRECT (R, 0, 80, 40, 120)
PAINTARC (R, 120, 300)
FOR I = 1 TO 80
          ! Erase Pacman
      SETRECT (R, I * 4 - 4, 80, I * 4 + 36, 120)    ERASERECT (R)
          ! Move Pacman
      SETRECT (R, I * 4, 80, I * 4 + 40, 120)IF I - INT (I / 2) * 2 > 0 THEN
                                                                                            PAINTARC (R, 100, 340)
                                                                                    ELSE
                                                                                    END IF
                                                                                    DO UNTIL GETTICK - TICK > 3
                                                                                    LOOP
                                                                                    TICK = GETTICK
                                                                         NEXT
```
PAINTARC (R, 120, 300)

# **Happy Mac**

**4**

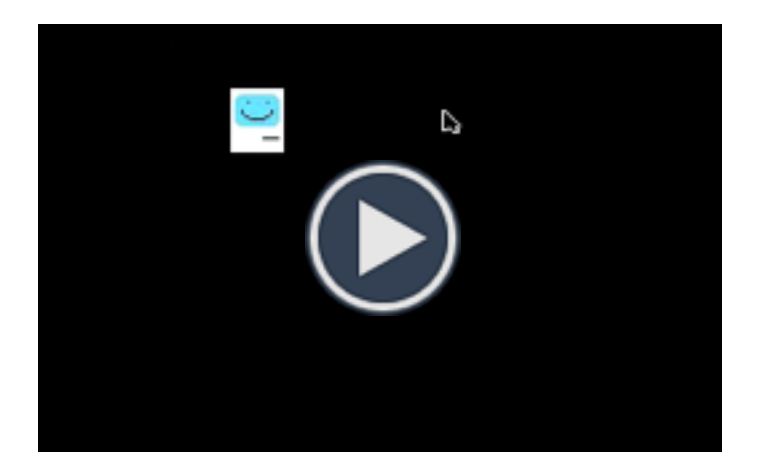

Little Mac bouncing happily, click on it and it will beep and bounce away!

This program teaches animation technique with more complex shape and mouse handling.

program Mac; uses Types, QuickDraw, Events, MiscTool;

var

```
i, x, y, sx, sy, color: Integer;
tick: LongInt;
r, mac: Rect;
p: Point;
```
begin

{ Setup }

tick := getTick;  $x :=$  random mod 280 + 10; y := random mod 150 + 10;  $sx := 1;$  $sy := 1;$ 

graphics(320); clearScreen(black); setSolidBackPat(black);

while true do begin

{ Erase Mac }

19

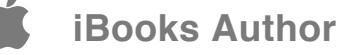

```
setRect(r, x, y, x + 25, y + 30);eraseRect(r);
{ Handle mouse click }
if button(0) then begin
     getMouse(p);
     if ptInRect(p, mac) then begin
          sysBeep;
          x := random mod 280 + 10;
          y := random mod 150 + 10;
          SX := -SX;sy := -sy;while button(0) do;
     end
     else exit;
end;
{ Draw Mac }
x := x + sx;y := y + sy;setRect(max, x, y, x + 25, y + 30);setSolidPenPat(15);
paintRect(mac);
setRect(r, x + 2, y + 3, x + 23, y + 18);setSolidPenPat(11);
paintRRect(r, 8, 8);
```

```
setSolidPenPat(black);
setRect(r, x + 5, y + 5, x + 20, y + 15);frameArc(r, 90, 180);moveTo(x + 8, y + 6);line(0, 0);moveTo(x + 17, y + 6);line(0, 0);moveTo(x + 15, y + 23);line(7, 0);
```

```
{ Bounce }
```
if  $(x < 0)$  or  $(x > 295)$  then sx :=  $-sx$ ; if  $(y < 0)$  or  $(y > 170)$  then sy := -sy;

```
repeat until getTick > tick;
tick := tick + 1;
```

```
end;
```

```
end.
```

```
The is the same program written in GSoft BASIC:
```

```
DIM R AS RECT
```
TICK = GETTICK  $X = RND (1) * 280 + 10$  $Y = RND (1) * 150 + 10$  $SX = 1$  $SY = 1$ 

### HGR

SETSOLIDBACKPAT (0)

### DO

! Erase Mac

SETRECT  $(R, X, Y, X + 25, Y + 30)$ ERASERECT (R)

! Move Mac

 $X = X + SX$  $Y = Y + SY$ 

! Draw Mac

SETRECT  $(R, X, Y, X + 25, Y + 30)$ SETSOLIDPENPAT (15) PAINTRECT (R) SETRECT  $(R, X + 2, Y + 3, X + 23, Y + 18)$ SETSOLIDPENPAT (11)

PAINTRRECT (R, 8, 8) SETSOLIDPENPAT (0) SETRECT  $(R, X + 5, Y + 5, X + 20, Y + 15)$ FRAMEARC (R, 90, 180) HPLOT  $X + 8$ ,  $Y + 6$ HPLOT  $X + 17$ ,  $Y + 6$ HPLOT  $X + 15$ ,  $Y + 23$  TO  $X + 22$ ,  $Y + 23$ 

### ! Bounce

IF  $X < 0$  OR  $X > 295$  THEN  $SX = - SX$ IF Y < 0 OR Y > 170 THEN SY = - SY

DO UNTIL GETTICK > TICK  $LOOP$  $TICK = TICK + 1$ 

### LOOP

21

# **Stars**

**5**

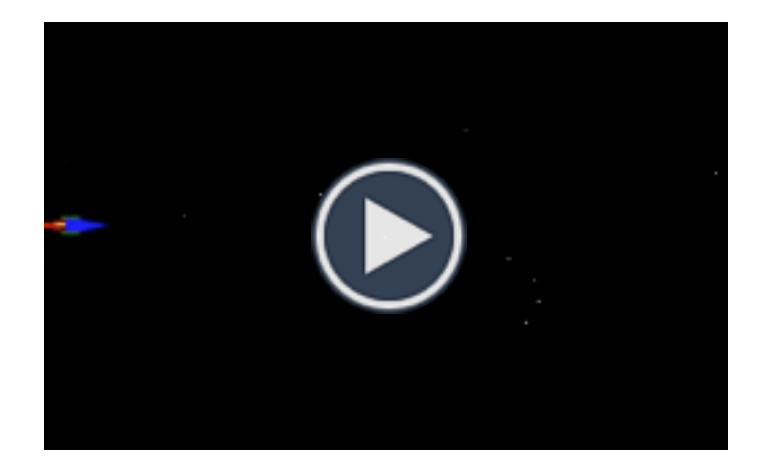

Spaceship flying in star field.

This program teaches the use of array and record to create multiple objects. It uses array to generate many stars and animate them all at once at different speed. It also teaches how to use polygon to draw a shape.

program Stars; uses Types, QuickDraw, Events, MiscTool;

### type

Star = Record x, y, speed: Integer; end;

### var

i: Integer; tick: LongInt; r: Rect; poly: Handle; stars: Array[0..19] of Star;

### begin

graphics(320); clearScreen(black); hideCursor; tick := getTick;

{ Draw spaceship }

setSolidPenPat(7); setRect(r, 0, 93, 25, 97); paintOval(r);

```
for i := 0 to 19 do begin
    stars[i].x := random mod 320;stars[i].y := i * 10;stars[i].speed := random mod 6 + 1;
end;
```
### repeat for  $i := 0$  to 19 do begin

poly := openPoly; moveTo(10, 91); lineTo(30, 95); lineTo(10, 99);

setSolidPenPat(4); paintPoly(poly);

setSolidPenPat(5); moveTo(8, 91); line(8, 0); moveTo(8, 98);  $line(8, 0);$ 

{ Setup stars }

closePoly;

{ Erase stars }

setSolidPenPat(black);  $moveTo(stats[i].x, stars[i].y);$  $line(0, 0);$ 

```
if stars[i].x < 0 then begin
              stars[i].x := 319;stars[i].speed := random mod 6 + 1;end;
          { Draw stars }
          setSolidPenPat(i mod 15 + 1);moveTo(stats[i].x, stars[i].y);line(0, 0);end;
    \{ Draw fire \}if random > 0 then setSolidPenPat(9)
    else setSolidPenPat(7);
    moveTo(5, 94);line(4, 0);repeat until getTick > tick;
    tick := tick + 1;
until button(0);
```
{ Move stars }

 $stars[i].x := stars[i].x - stars[i].speed;$ 

end.

```
This is the Orca/Pascal version, using Object Pascal to 
demonstrate object oriented programming.
```
program Stars; uses Common, QuickDrawII, EventMgr, MscToolSet;

```
type
```

```
Star = Object
    x, y, speed: Integer;
    procedure setup;
    procedure move;
end;
```
var

```
i: Integer;
tick: LongInt;
r: Rect;
poly: polyHandle;
stars: Array[0..19] of Star;
```

```
procedure Star.setup;
begin
     x := randomInteger mod 320; 
     y := i * 10;speed := randomInteger mod 6 + 1;
end;
```
procedure Star.move; begin setSolidPenPat(black); moveTo(x, y); line(0, 0);

```
x := x - speed;if x < 0 then begin
     x := 319;speed := randomInteger mod 6 + 1;
end;
```

```
setSolidPenPat(i mod 15 + 1);
moveTo(x, y);line(0, 0);
```
### begin

end;

```
startDesk(320);
clearScreen(black);
hideCursor;
tick := getTick;
```

```
{ Draw spaceship }
```

```
setSolidPenPat(7);
setRect(r, 0, 93, 25, 97);
paintOval(r);
```
poly := openPoly; moveTo(10, 91); lineTo(30, 95); lineTo(10, 99); closePoly; setSolidPenPat(4); paintPoly(poly);

```
setSolidPenPat(5);
moveTo(8, 91);
line(8, 0);
moveTo(8, 98);
line(8, 0);
```

```
{ Setup stars }
```

```
for i := 0 to 19 do begin
    new(stars[i]);
    stars[i].setup;
```
### end;

### repeat

```
{ Move stars }
    for i := 0 to 19 do
         stars[i].move;
    { Draw fire }
    if random > 0 then setSolidPenPat(9)
    else setSolidPenPat(7);
    moveTo(5, 94);line(4, 0);repeat until getTick > tick;
    tick := tick + 1;
until button(0);
```

```
for i := 0 to 19 do
    dispose(stars[i]);
```
### endDesk;

end.

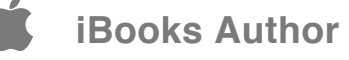

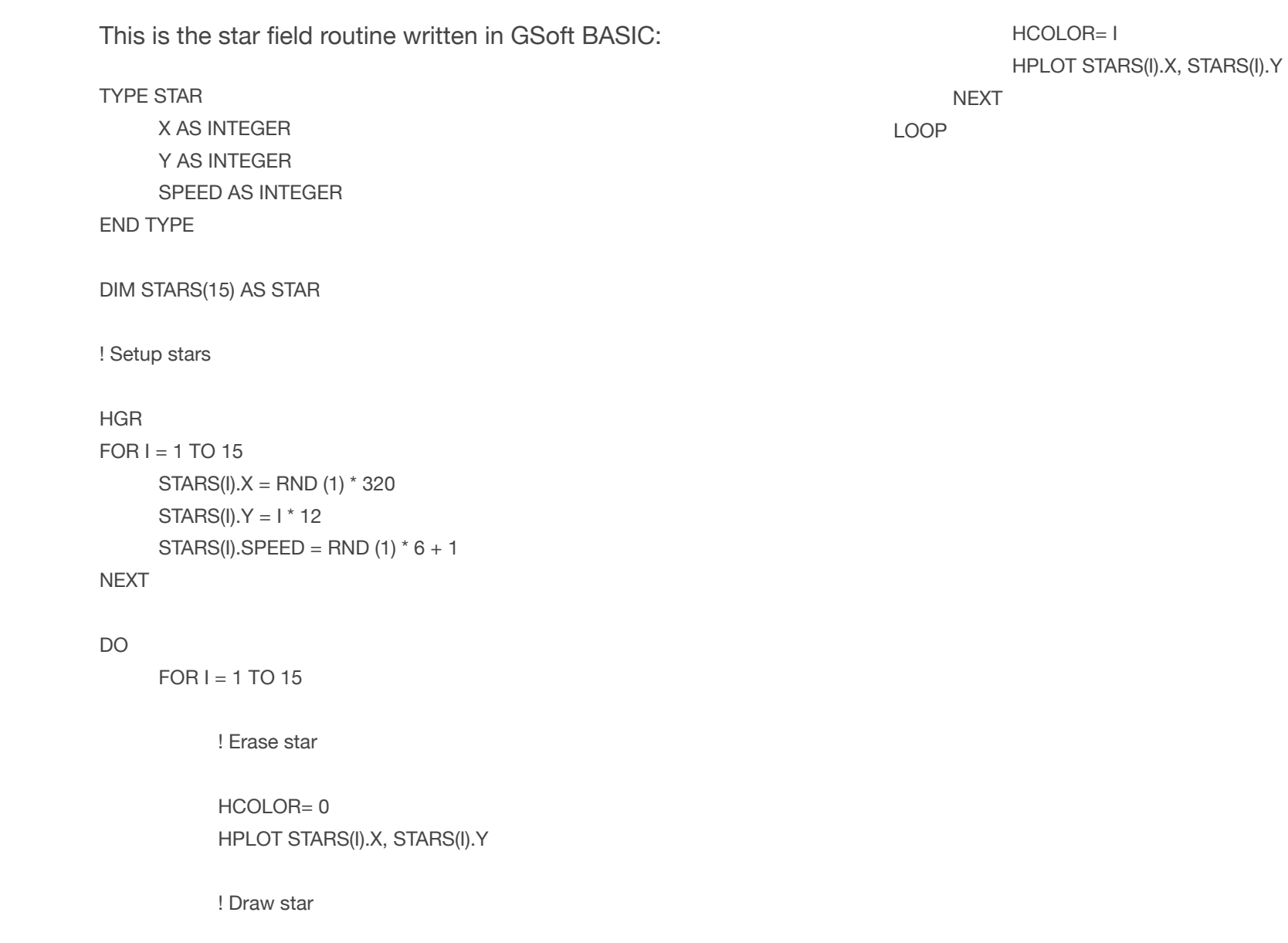

 $STARS( I).X = STARS( I).X - STARS( I).SPEED$ IF STARS(I). $X < 0$  THEN STARS(I). $X = 319$ 

# **Bouncing Balls**

**6**

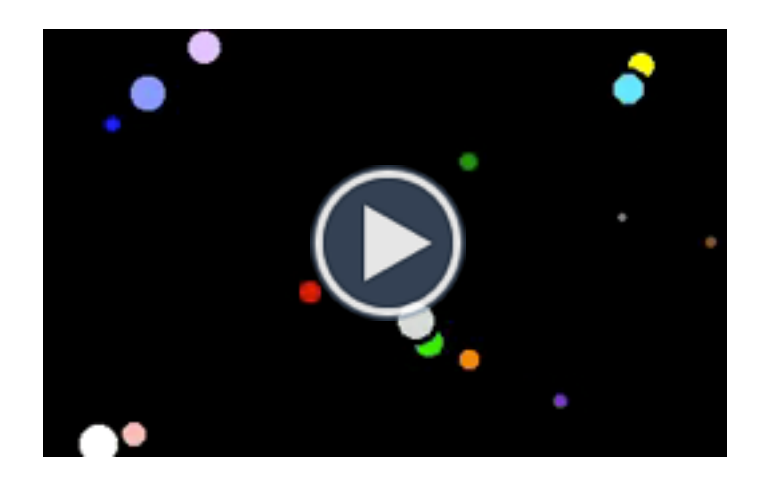

Many bouncing balls.

This program teaches the use of array to create multiple objects.

program Balls; uses Types, QuickDraw, Events, MiscTool;

```
type
```
Ball = Record x, y, sx, sy: Integer end;

### var

i: Integer; tick: LongInt; r: Rect; b: Ball; balls: Array[1..15] of Ball;

### begin

```
graphics(320);
clearScreen(black);
hideCursor;
tick := getTick;
setPenSize(3, 3);
```

```
{ Setup balls }
```

```
for i := 1 to 15 do begin
    balls[i].x := random mod 300 + 10;
```
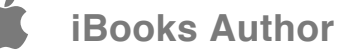

```
balls[i].y := random mod 180 + 10;
```

```
if random > 0 then
     balls[i].sx := random mod 2 + 1else
     balls[i].sx := -(random mod 2 + 1);
```

```
if random > 0 then
     balls[i].sy := random mod 2 + 1else
     balls[i].sy := -(random mod 2 + 1);
```
### end;

```
repeat
```

```
for i := 1 to 15 do begin
    b := balls[i];
```

```
\{ Draw balls \}
```

```
setRect(r, b.x, b.y, b.x + 5 + i,b \cdot y + 5 + i);setSolidPenPat(i);
paintOval(r);
setRect(r, b.x - 2, b.y - 2, b.x + 7 + i,b \cdot y + 7 + i);
setSolidPenPat(black);
frameOval(r);
```
{ Move balls }

```
balls[i].x := b.x + b.sx;balls[i].y := b.y + b.sy;
```

```
if (balls[i].x < 0) or (balls[i].x > 310)then balls[i].sx := -b \, .s \, x;
```

```
if (balls[i].y < 0) or (balls[i].y > 190)then balls[i].sy := -b \, . \, sy;
```
end;

until button(0);

end.

repeat until getTick > tick;

tick := tick + 1;

28

The is the same program written in GSoft BASIC:

```
TYPE BALL
    X AS INTEGER
    Y AS INTEGER
     SX AS INTEGER
     SY AS INTEGER
END TYPE
DIM R AS RECT
DIM B AS BALL
```
DIM BALLS(15) AS BALL

### HGR

```
SETPENSIZE (3, 3)
```
END IF

```
FOR I = 1 TO 15
     BALLS(I).X = RND (1) * 300 + 10BALLS(I).Y = RND (1) * 180 + 10
```

```
IF RND (1) > 0.5 THEN
     BALLS(I).SX = INT (RND (1) * 2) + 1     ELSE
     BALLS(I).SX = - INT (RND (1) * 2) - 1
```

```
IF RND (1) > 0.5 THEN
     BALLS(I).SY = INT ( RND (1) * 2) + 1     ELSE
     BALLS(I).SY = - INT (RND (1) * 2) - 1
     END IF
```

```
NEXT
```

```
FOR I = 1 TO 15
     B = BALLS(I)SETRECT (R, B.X, B.Y, B.X + 5 + I, B.Y + 5 + I)          SETSOLIDPENPAT (I)
                PAINTOVAL (R)
      SETRECT (R, B.X - 2, B.Y - 2, B.X + 7 + I,B \cdot Y + 7 + I          SETSOLIDPENPAT (0)
                FRAMEOVAL (R)
```

```
BALLS(I).X = B.X + B.SXBALLS(I).Y = B.Y + B.SY
```

```
IF BALLS(I).X < 0 OR BALLS(I).X > 310 THEN
     BALLS(I).SX = - B.SXIF BALLS(I).Y < 0 OR BALLS(I).Y > 190 THEN
     BALLS(I).SY = - B.SY
```
### NEXT

LOOP

DO

# **Firework**

**7**

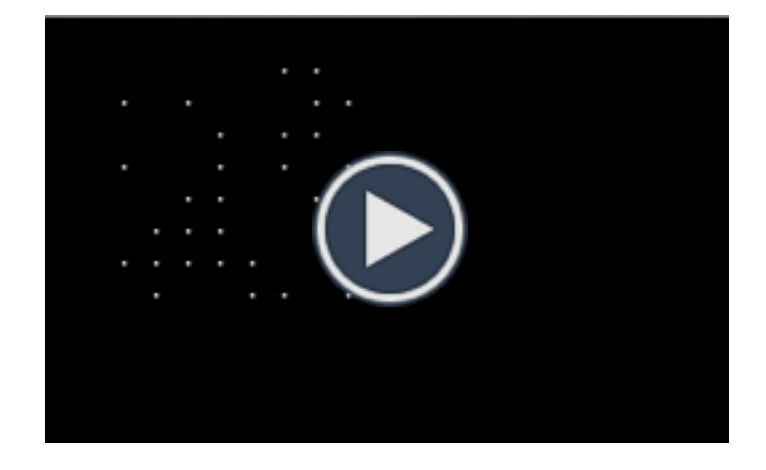

This program teaches random number generation.

The random number will always be the same unless it started on a random seed - the current system tick is a good choice.

program Firework; uses Types, QuickDraw, Events, MiscTool;

```
type
```
Fire = Record x, y, xdir, ydir: Integer; end;

### var

i, j, x, y, color: Integer; tick: LongInt; fires: Array[0..30] of Fire;

```
begin
```
graphics(320); clearScreen(black); hideCursor; tick := getTick; setRandSeed(tick);

```
while true do begin
```

```
{ Setup firework }
```

```
setPenSize(1, 1);
color := random mod 15 + 1;
```
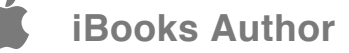

```
x := random mod 320;
y := random mod 100 + 50;
for i := 0 to 30 do begin
     fires[i].x := x;fires[i].y := y;
     fires[i].xdir := random mod 8 - 4;
     fires[i].ydir := random mod 8 - 4;
end;
{ Shoot fire }
for i := 1 to 30 do begin
     setSolidPenPat(black);
     moveTo((i - 1) * x div 30,(i - 1) * y div 30;
     line(0, 0);setSolidPenPat(color);
     moveTo(i * x div 30, i * y div 30);line(0, 0);repeat until getTick - tick > 1;
     tick := qettlick;end;
{ Draw firework }
for i := 1 to 30 do begin
     for j := 0 to 30 do begin
          setPenSize(i div 15 + 1, i div 15 + 1);setSolidPenPat(black);
```
 $moveTo(fires[j].x, fires[j].y);$  $line(0, 0);$ 

 $fires[j].x := fires[j].x + fires[j].xdir;$  $first[j].y := first[j].y + first[j].y$ setSolidPenPat(color);  $moveTo(fires[j].x, fires[j].y);$  $line(0, 0);$ 

if button $(0)$  then exit; end;

repeat until getTick > tick; tick := tick + 1;

```
end;
```
clearScreen(black); end;

```
end.
```
31

This is the Orca/Pascal version, written using Object Pascal to demonstrate object oriented programming.

```
program Firework;
uses Common, QuickDrawII, EventMgr, MscToolSet;
```
#### type

Fire = Object x, y, xdir, ydir: Integer; procedure setup(startX, startY: Integer); procedure move; end;

#### var

i, j, k, x, y, color: Integer; tick: LongInt; fires: Array[0..30] of Fire;

### procedure Fire.setup; begin

 $x := startX;$ y := startY; xdir := randomInteger mod  $8 - 4$ ; ydir := randomInteger mod  $8 - 4$ ; end;

### procedure Fire.move; begin setSolidPenPat(black); moveTo(x, y); line(0, 0);

```
x := x + xdir;
y := y + ydir;
setSolidPenPat(color);
moveTo(x, y);line(0, 0);
```
### end;

begin

```
startDesk(320);
clearScreen(black);
hideCursor;
tick := getTick;
setRandSeed(tick);
```
while true do begin

```
{ Setup fire }
```

```
setPenSize(1, 1);color := randomInteger mod 15 + 1;x := randomInteger mod 320;y := randomInteger mod 100 + 50;
```

```
for i := 0 to 30 do begin
     new(fires[i]);fires[i].setup(x, y);end;
```

```
{ Draw fire }
```

```
for i := 1 to 30 do begin
     setSolidPenPat(black);
```

```
moveTo((i - 1) * x div 30,(i - 1) * y div 30;
          line(0, 0);setSolidPenPat(color);
          moveTo(i * x div 30, i * y div 30);line(0, 0);repeat until getTick - tick > 1;
          tick := getTick;end;
    { Draw firework }
    for i := 1 to 30 do begin
          for j := 0 to 30 do begin
               setPenSize(i div 15 + 1, i div 15 + 1);fires[j].move;
               if button(0) then begin
                    for k := 0 to 30 do
                         dispose(fires[i]);
                    endDesk;
                    halt(0);end;
          end;
          repeat until getTick > tick;
          tick := tick + 1;
    end;
    clearScreen(black);
end;
                                                               The is the same program written in GSoft BASIC:
                                                               TYPE FIRE
                                                                    X AS INTEGER
                                                                    Y AS INTEGER
                                                                      " XDIR AS INTEGER
                                                                    YDIR AS INTEGER
                                                               END TYPE
                                                               DIM FIRES(30) AS FIRE
                                                               TICK = GETTICK
                                                               DO
                                                                    ! Setup Firework
                                                                    X = RND (1) * 320Y = RND (1) * 100 + 50COLOR = RND (1) * 15 + 1    "HGR
                                                                    FOR I = 1 TO 30
                                                                         \text{FIRES}(I) \cdot X = XFIRES(I).Y = YFIRST(1).XDIR = RND (1) * 8 - 4FIRST(1).YDIR = RND (1) * 8 - 4NEXT
                                                                    ! Shoot fire
                                                                    FOR I = 1 TO 30
                                                                         HCOLOR= 0
```
end.

```
HPLOT (I - 1) * X / 30, (I - 1) * Y / 30          HCOLOR= COLOR
                HPLOT I * X / 30, I * Y / 30
                DO UNTIL GETTICK - TICK > 1
                LOOP
                TICK = GETTICK
NEXT
     ! Draw firework
FOR I = 1 TO 30
      FOR J = 1 TO 30
                        HCOLOR= 0
                        HPLOT FIRES(J).X, FIRES(J).Y
             FIRES(J).X = FIRES(J).X + FIRES(J).XDIR
             FIRST(J).Y = FIRST(J).Y + FIRST(J).Y            HCOLOR= COLOR
                        HPLOT FIRES(J).X, FIRES(J).Y
                NEXT
NEXT
```
LOOP

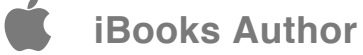

## **Crazy Typer**

**8**

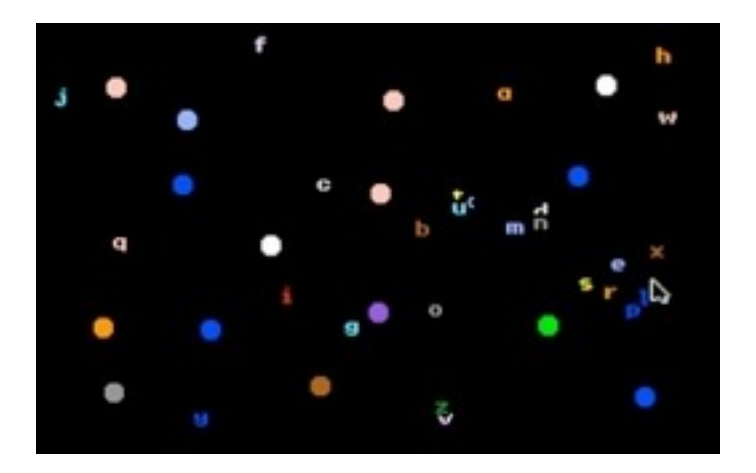

This program shows any keys typed on keyboard in random position and color on screen.

It also shows the current mouse position when clicked. Press the space bar to clear the screen, and press ESC to quit the program. It teaches keyboard and mouse event handling.

```
program CrazyTyper;
uses Types, QuickDraw, Events;
```

```
{ Handle key }
```

```
procedure handleKey(key: Integer);
begin
    setForeColor(random mod 15 + 1);
    moveTo(random mod 310, random mod 180 + 10);
    drawString(chr(key));
```

```
end;
```

```
{ Handle mouse }
```

```
procedure handleMouse(p: Point);
var
```

```
circle: Rect;
```

```
begin
```

```
setSolidPenPat(random mod 15 + 1);
setRect(circle, p.h - 3, p.v - 3, p.h + 6, p.v + 6);
paintOval(circle);
```

```
end;
```
### var

```
i, key, etypes: Integer;
```
```
event: EventRecord;
```
### begin

```
graphics(320);
clearScreen(black);
setBackColor(black);
etypes := keyDownMask + mDownMask;
```

```
while true do begin
```

```
if getNextEvent(etypes, event) then begin
     case event.what of
```

```
\{ Key down \}
```

```
keyDownEvt: begin
    key := event.message;
```

```
case key of
    27: half;32: clearScreen(black);
    otherwise handleKey(key);
end;
```
### end;

{ Mouse down }

 $mouselownEvt: \; \; \text{handleMouse}(\text{event.where});$ 

```
end;
```
end;

end;

### **Simple Paint**

**9**

#### **THE BERGE BERGERE ESSAPPRENT COMMENT**

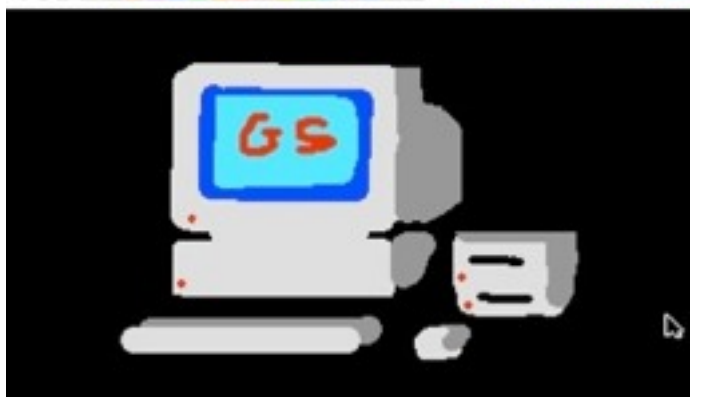

A simple painting program for kids. You can change the paint brush size and color. If you press the mouse button long enough, the paint brush size will slowly expand to double its size. Press space bar to clear the picture and ESC to quit the program.

This program teaches the use of procedure and event driven programming.

*Simple Paint is also available for iPhone, iPad and Android devices.*

program SimplePaint; uses Types, QuickDraw, Events;

```
var
```
i, x, y, key, bsize, etypes: Integer; mouse: Point; r, tbar: Rect; bsizes: array[1..3] of Rect; colors: array[0..15] of Rect; event: EventRecord;

```
{ Draw screen }
```
procedure drawScreen; begin

```
{ Draw title bar }
```
clearScreen(black); setSolidPenPat(white); setRect(tbar, 0, 0, 319, 20); paintRect(tbar);

```
{ Draw brush sizes }
```

```
setSolidPenPat(black);
```

```
for i := 1 to 3 do begin
    setRect(bsizes[i], 5 + (i - 1) * 8, 5,15 + (i - 1) * 8, 15;
    setPenSize(i * 2, 1);moveTo(i * 8, 5);line(0, 9);end;
```

```
var
     ox, oy, ix, iy: Integer;
     size: Real;
```
procedure drawDots(x, y: Integer);

```
begin
     size := bsize;
```

```
    while button(0) do begin     
            getMouse(mouse);
            if not PtInRect(mouse, tbar) then begin
```

```
for i := 0 to 15 do begin
    setRect(colors[i], 35 + i * 10, 5, 45 + i * 10,15);
    setSolidPenPat(i);
    paintRect(colors[i]);
    setSolidPenPat(0);
    frameRect(colors[i]);
```

```
end;
```
penNormal;

{ Draw color bar }

```
{ Draw title }
```

```
moveTo(205, 13);
     setForeColor(9);
     setBackColor(4);
     drawString(' Simple Paint ');
     setSolidPenPat(white);
end;
```

```
{ Draw dots }
```

```
{ Paint dot }
```

```
\mathsf{ox} := \mathsf{x};oy := y;x := trunc(mouse.h - bsize div 2);
y := true(mouse.v - bisize div 2);setRect(r, x, y, x + bsize, y + bsize);paintOval(r);
```

```
{ Paint connected dot }
```

```
if (ox \langle x \rangle x) or (oy \langle x \rangle y) then begin
     size := basicix := (0x + x) div 2;
     iy := (oy + y) div 2;setRect(r, ix, iy, ix + bisize,iy + bsize;
     paintOval(r);
end
```

```
else begin
```
 $true(y + size)$ ;

paintOval(r);

end;

end;

graphics(320); bsize  $:= 3;$ 

drawScreen;

while true do begin

end;

end;

begin

end;

{ Enlarge paint area if pressed }

if (size < bsize \* 2) then  $size := size + 0.01;$ 

 $setRect(r, x - trunc(size / 2),$ 

 $y - true(size / 2)$ , trunc(x + size),

```
{ Mouse down }
```
 $mouselownEvt: begin$  $mouse := event.where;$ 

{ Set brush size }

```
for i := 1 to 3 do
     if ptInRect(mouse, bsizes[i]) then
          bsize := i * 3;
```
 ${$  Set color  ${ }$ 

```
for i := 0 to 15 do
    if ptInRect(mouse, colors[i])
       then setSolidPenPat(i);
```

```
drawDots(mouse.h - bsize div 2,
mouse.v - bsize div 2);
```
end;

```
end;
```
end; end;

```
end.
```
{ Key down }

case event.what of

if getNextEvent(etypes, event) then begin

etypes := keyDownMask + mDownMask;

keyDownEvt: begin key := event.message; if key =  $27$  then halt else if key =  $32$  then drawScreen;

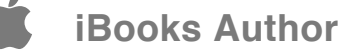

### **Slide Show**

**10**

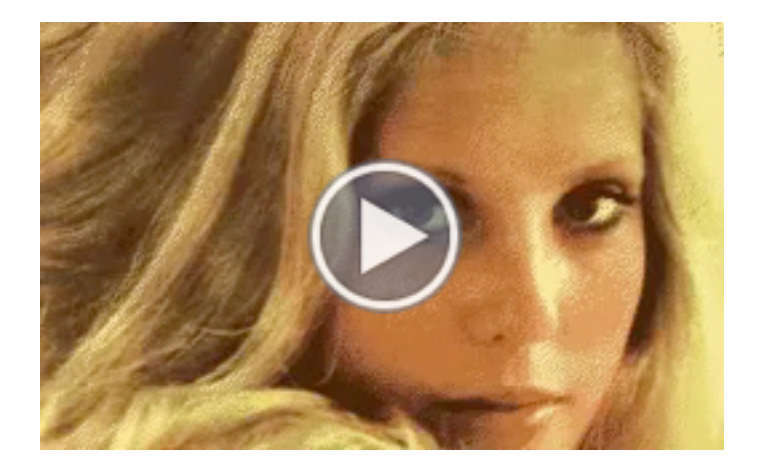

A slideshow program to show off the beauty of Apple IIGS.

This program shows how to load a 320x200 Super Hires picture on screen, then fade off. The loadImage procedure can be used as a *black box* (this means you do not have to understand how it works) in any program to load a Super Hires image.

The fading of the screen is done by reducing the intensity of red, green, blue components of all the colors in the palette.

program Slideshow; uses Types, QuickDraw, Events, GSOS, CTIUtils, MiscTool;

const

 $MAX = 7;$ 

var tick: LongInt; title: Integer; titles: array[0..MAX] of String;

```
{ Load Image }
```
procedure loadImage(path: string); var openRec: OpenRecGS;

```
ioRec: IORecGS;
closeRec: RefNumRecGS;
pathNameGS: GSstring255;
```
begin

```
{ Open image }
```

```
p2GSstring(path, pathNameGS);
openRec.pCount := 2;
```

```
openRec.pathName := @pathNameGS;
     openGS(openRec);
     { Read into memory }
     if ToolErr = 0 then begin
          ioRec.pCount := 4;
          ioRec.refNum := openRec.refNum;
          ioRec.dataBuffer := ptr($E12000);
          ioRec.requestCount := 32768;
          readGS(ioRec);
          closeRec.pCount := 1;
          closeRec.refNum := openRec.refNum;
          closeGS(closeRec);
     end;
end;
{ Fade screen }
procedure fade;
var
     i, j, k, color, cbit: Integer;
begin
     cbit := 256;
     for i := 1 to 3 do begin
          for j := 0 to 15 do begin
               for k := 0 to 15 do begin
                    color := getColorEntry(0, k) - \text{cbit};
```

```
setColorEntry(0, k, color);
                end;
                repeat until getTick > tick;
                tick := qettlick;end;
          \text{cbit} := \text{cbit} div 16;
     end;
begin
     graphics(320);
     hideCursor;
     { Setup } 
     title := 0;titles[0] := 'Pam.pic';
     titles[1] := 'Girl.pic';
     titles[2] := 'RedHood.pic';
     titles[3] := 'Clown.pic';
     titles[4] := 'Fruits.pic';
     titles[5] := 'Flower.pic';
     titles[6] := 'Taj.pic';
     titles[7] := 'Dragon.pic';
     repeat
```
if color  $<$  0 then color := 0;

tick := getTick; loadImage(titles[title]);

end;

```
repeat
    if button(0) then begin
          fade;
          exit;
     end;
until getTick - tick > 200;
tick := getTick;
```
inc(title); if title > MAX then title  $:= 0;$ 

fade;

until button(0);

## **Forever GS**

**11**

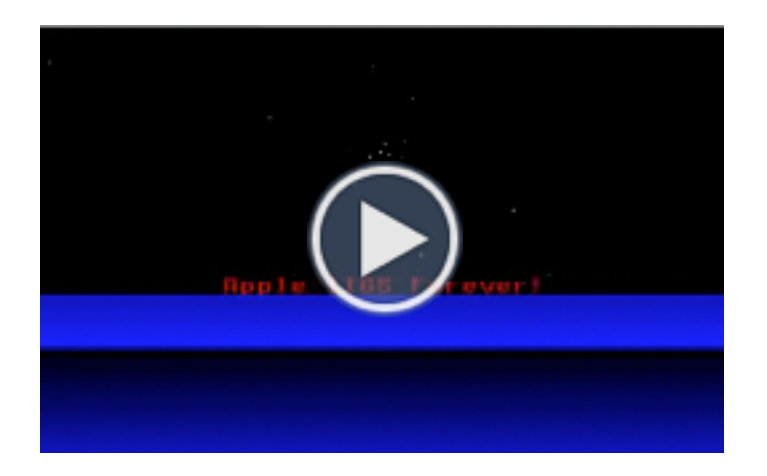

Apple IIGS Forever! Now you can write your own FTA demo!

This program teaches psuedo 3D effect, multiple color palettes and color cycling.

*This program uses FTA Tool219 to play music, please first install Tool219 to the Apple IIGS System folder. You can get Tool219 from the Virtual GS disk.*

```
program ForeverGS;
uses Types, QuickDraw, Events, MiscTool, ST;
```

```
type
    Star = record
```

```
x, y, sx, sy: Real;
end;
```

```
var
```

```
i, color, dir: Integer;
tick: LongInt;
s: Star;
stars: Array[0..20] of Star;
```

```
procedure playMusic(path: String);
begin
    loadOneTool(219, 0);
    stStartup(57005);
    stLoadOneMusic(path);
    stPlayMusic(true);
end;
```

```
procedure stopMusic;
begin
    stShutDown;
end;
```

```
begin
```
{ Setup }

graphics(320);

hideCursor;

dir  $:= -1;$ 

tick := getTick;

{ Draw background }

for i := 1 to 15 do

for i := 125 to 199 do  $setsCB(i, 1);$ 

for  $i := 1$  to 15 do begin setSolidPenPat(i);

 $line(320, 0);$ 

setPenSize(1, 5);

setPenSize(1, 1);

end;

setColorEntry(0, 15, 0);

 $setColorEntry(1, i, i);$ 

 $moveTo(0, 120 + i * 5);$ 

clearScreen(black);

setPenMode(modeXOR);

playMusic('Music/Toolbox');

```
setForeColor(15);
moveTo(85, 124);
write('Apple IIGS Forever!');
{ Setup stars }
for i := 0 to 20 do begin
    stars[i].x := 160;stars[i].y := 60;stars[i].sx := (random mod 41) / 10 - 2;stars[i].sy := (random mod 41) / 10 - 2;end;
repeat
    { Color cycle title }
    color: :: getColorEntry(0, 15);
    if (color = 0) or (color = $F00) then
          dir := -dir;setColorEntry(0, 15, color + $100 * dir);{ Color cycle background }
    color: left: qetColorEntry(1, 15);for i := 15 downto 1 do
          setColorEntry(1, i, getColorEntry(1, i - 1));setColorEntry(1, 1, color);
```
setBackColor(black);

```
{ Move stars }
for i := 0 to 20 do begin
     s := stars[i];setSolidPenPat(i mod 14 + 1);moveTo(round(s.x), round(s.y));line(0, 0);stars[i].x := s.x + s.sx;stars[i].y := s.y + s.sy;s := stars[i];if (s.x < 0) or (s.x > 319) or (s.y < 0) or
      (s \cdot y > 119) then begin
         stars[i].x := 160;stars[i].y := 60;stars[i].sx := (random mod 41) / 10 - 2;stars[i].sy := (random mod 41) / 10 - 2;end
     else begin
         { Accelerate stars movement }
         stars[i].sx := s.sx * 1.1;stars[i].sy := s.sy * 1.1;end;
     s := stars[i];moveTo(round(s.x), round(s.y));line(0, 0);end;
```

```
repeat until getTick - tick > 1;
    tick := getTick;
until button(0);
```

```
stopMusic;
```

```
This is the 3D star field routine written in GSoft BASIC:
```

```
TYPE STAR
     X
         "Y
     SXSYEND TYPE
DIM S AS STAR
DIM STARS(20) AS STAR
HGR
SETPENMODE (MODEXOR)
! Write message
SETBACKCOLOR (0)
SETFORECOLOR (7)
MOVETO (85, 100)
PRINT "Apple IIGS Forever!"
! Setup stars
FOR I = 0 TO 20
     STARS(I).X = 160STARS(I).Y = 100STARS(I).SX = RND (1) * 4 - 2STARS(I).SY = RND (1) * 4 - 2NEXT
                                                                              FOR I = 0 TO 20
                                                                                   S = STARS(I)HCOLOR= (I / 21) * 15 + 1          HPLOT S.X, S.Y
                                                                                   STARS(I).X = S.X + S.SXSTARS(I).Y = S.Y + S.SYS = STARS(I)IF (S.X < 0) OR (S.X > 319) OR (S.Y < 0)          OR (S.Y > 199) THEN
                                                                                         STARS(I).X = 160STARS(I).Y = 100STARS(I) . SX = RND (1) * 4 - 2STARS(I).SY = RND (1) * 4 - 2          ELSE
                                                                                                   ! Accelerate stars movement
                                                                                        STARS(1) . SX = S . SX * 1.1STARS(I).SY = S.SY * 1.1          END IF
                                                                                             HPLOT STARS(I).X, STARS(I).Y
                                                                              NEXT
                                                                        LOOP
```
! Move Stars

### DO

### **Space Game**

**12**

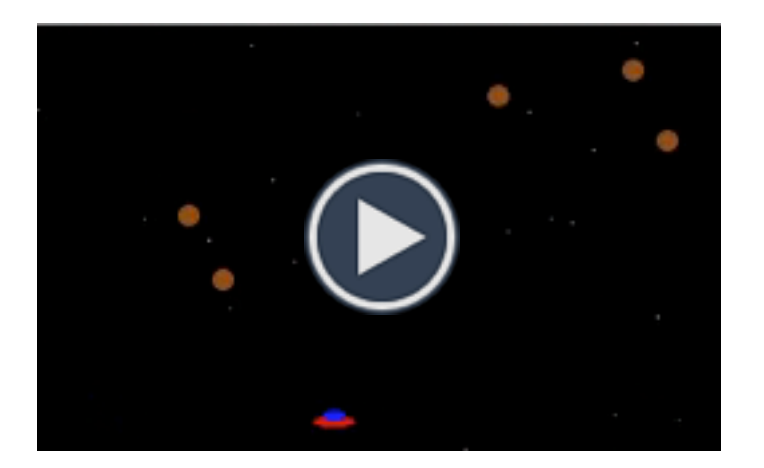

Shoots down the asteroids as they approaches your spaceship! The nearer the asteroid, the higher the score!

This game demonstrates many concepts including array, record, procedure, QuickDraw commands, mouse event and collision detection technique.

*Space Game has been ported to iPhone, Google Android and Java ME phones as Space War.*

program Space; uses Types, QuickDraw, Events, MiscTool;

```
const
    MAX\_ROCKS = 5;
```
type Object = Record x, y, speed: Integer; end;

```
var
```
i, j, k, x, y, pos, score: Integer; tick: longInt; mouse: Point; r: Rect; rock: Object; stars: Array[0..31] of Object; rocks: Array[1..MAX\_ROCKS] of Object; gameOver: Boolean;

```
{ Draw spaceship }
```

```
procedure drawShip;
begin
    setRect(r, pos, 180, pos + 20, 188);
```

```
if pos > 300 then pos := 300;
setRect(r, pos, 183, pos + 20, 188);
setRect(r, pos + 5, 180, pos + 15, 185);moveTo(stats[i].x, stars[i].y);stars[i].y := stars[i].y + stars[i].speed;
    if stars[i].y > 199 then begin
                                                                        moveTo(stats[i].x, stars[i].y);line(0, 0);end;
                                                              end;
                                                              { Draw rocks }
                                                              procedure drawRocks;
                                                              var
                                                                   i: Integer;
                                                              begin
                                                                        end;
```
eraseRect(r); getMouse(mouse); pos := mouse.h;

setSolidPenPat(7);

setSolidPenPat(4);

paintOval(r);

paintOval(r);

{ Draw stars }

procedure drawStars;

i: Integer;

for  $i := 0$  to 31 do begin

 $line(0, 0);$ 

end;

setSolidPenPat(black);

 $stars[i], y := 0;$ 

 $setSolidPenPat(i mod 15 + 1);$ 

 $stars[i].speed := random mod 5 + 1;$ 

end;

var

begin

```
for i := 1 to MAX_ROCKS do begin
    rock := rocks[i];
    setRect(r, rock.x, rock.y, rock.x + 10,rock.y + 10;
    eraseOval(r);
```

```
rocks[i].y := rock.y + rock.sleeped;if rocks[i].y > 190 then begin
     rocks[i].x := random mod 310;rocks[i].y := 0;rocks[i].speed := random mod 6 + 3;
```

```
rock := rocks[i];
setSolidPenPat(2);
setRect(r, rock.x, rock.y, rock.x + 10,rock.y + 10;
paintOval(r);
```

```
end;
end;
```

```
clearScreen(black);
setBackColor(black);
setForeColor(9);
setSolidBackPat(black);
hideCursor;
score := 0;tick := getTick;
gameOver := false;
getMouse(mouse);
pos := mouse.h;
for i := 1 to MAX_ROCKS do begin
    rocks[i].x := random mod 310;rocks[i].y := random mod 100;rocks[i].speed := random mod 3 + 1;
end;
for i := 0 to 31 do begin
    stars[i].x := i * 10;stars[i], y := random mod 200;stars[i]. speed := random mod 5 + 1;
```
### end;

begin

{ Setup }

graphics(320);

repeat

drawStars;

```
repeat until getTick > tick;
tick := tick + 1;
{ Check collision }
for i := 1 to MAX ROCKS do begin
     rock := rocks[i];if (rock.y > 170) and (rock.y < 190) and
      (rock.x > pos) and (rock.x < pos + 20) then
      begin
     { Explosion }
     x := rock.x;y := rock.y;for j := 1 to 15 do begin
         k := j * 5;drawStars;
         drawRocks;
         setSolidPenPat(j);
          setRect(r, x - k, y - k, x + 5 + k,y + 5 + k;
         paintOval(r);
          repeat until getTick - tick > 3;
          tick := getTick;
     end;
```
drawRocks; drawShip;

```
        sysBeep;
           gameOver := true;
           end;
end;   
    { Fire laser }
    if button(0) then begin
     setSolidPenPat(white);
     moveTo(pos + 10, 0);      lineTo(pos + 10, 179);
           for i := 1 to MAX_ROCKS do begin
          drawStars;
           rock := rocks[i];if (rock.x > pos) and (rock.x < pos + 10) then
           begin
                     { Destroy rock }
                score := score + rocks[i].y div 10;
                setRect(r, rock.x, rock.y, rock.x + 10,rock.y + 10;
                eraseOval(r);
                rocks[i].x := random mod 310;rocks[i].y := 0;rocks[i].speed := random mod 6 + 3;
                leave;
           end;
           end;
```

```
setSolidPenPat(black);
               moveTo(pos + 10, 0);lineTo(pos + 10, 179);end;
     until gameOver;
     moveTo(50, 90);
     setForeColor(9);
     write('Game Over. Your Score is ', score, '.');
     repeat until button(0);
end.
```

```
This is the Orca/Pascal version, written using Object Pascal 
syntax to demonstrate object oriented programming.
```
program Space;

uses Common, QuickDrawII, EventMgr, MscToolSet;

#### const

MAX ROCKS =  $5;$ 

### type

Star = Object x, y, speed, color: Integer; procedure setup; procedure draw;

end;

Rock = Object

```
x, y, speed: Integer;
    procedure setup;
    procedure draw;
    procedure reset;
     function hasCollided(pos: Integer): Boolean;
     function hasDestroyed(pos: Integer): Boolean;
end;
```
### var

i, j, x, y, pos, score: Integer; tick: longInt; mouse: Point; stars: Array[0..31] of Star; rocks: Array[1..MAX\_ROCKS] of Rock; gameOver: Boolean;

```
{ Star }
procedure Star.setup;
begin
     x := randomInteger mod 320;
    y := randomInteger mod 200;
     speed := randomInteger mod 5 + 1;
     color := randomInteger mod 15 + 1;
end;
procedure Star.draw;
```
str: String;

```
begin
     setSolidPenPat(black);
     moveTo(x, y);
     line(0, 0);
```

```
y := y + speed;if y > 199 then begin
     y := 0;speed := randomInteger mod 5 + 1;
end;
```

```
setSolidPenPat(color);
moveTo(x, y);
line(0, 0);
```
### end;

{ Rock }

procedure Rock.setup;

```
begin
```
end;

```
x := randomInteger mod 310;
y := randomInteger mod 100;
speed := randomInteger mod 3 + 1;
```

```
procedure Rock.draw;
var
```
r: Rect;

begin  $setRect(r, x, y, x + 10, y + 10);$ eraseOval(r);

```
y := y + speed;if y > 190 then begin
    x := randomInteger mod 310;
    y := 0;speed := randomInteger mod 6 + 3;
```
#### end;

```
setSolidPenPat(2);
setRect(r, x, y, x + 10, y + 10);paintOval(r);
```
#### end;

```
procedure Rock.reset;
var
     r: Rect;
```
### begin

 $setRect(r, x, y, x + 10, y + 10);$ 

```
end;
function Rock.hasCollided;
begin
       (x < pos + 20) then hasCollided := true
     else hasCollided := false;
end;
function Rock.hasDestroyed;
begin
     if (x > pos) and (x < pos + 10) then
          hasDestroyed := true
```
setRect(r, pos, 180, pos + 20, 188);

else hasDestroyed := false;

```
if (y > 170) and (y < 190) and (x > pos) and
```

```
eraseOval(r);
x := randomInteger mod 310;
y := 0;speed := randomInteger mod 6 + 3;
```
### 52

end;

var

begin

{ Draw spaceship }

procedure drawShip;

r: Rect;

eraseRect(r);

getMouse(mouse); pos := mouse.h;

```
if pos > 300 then pos := 300;
     setSolidPenPat(7);
     setRect(r, pos, 183, pos + 20, 188);
     paintOval(r);
     setSolidPenPat(4);
     setRect(r, pos + 5, 180, pos + 15, 185);paintOval(r);
end;
{ Draw stars }
procedure drawStars;
var
     i: Integer;
begin
     for i := 0 to 31 do
          stars[i].draw;
end;
{ Draw rocks }
procedure drawRocks;
var
     i: Integer;
begin
     for i := 1 to MAX_ROCKS do
          rocks[i].draw;
end;
                                                                    { Draw explosion }
                                                                    var
                                                                    end;
                                                                    end;
                                                                         setSolidBackPat(black);
```

```
procedure drawExplosion(x, y, radius, color: Integer);
     r: Rect;
begin
     setSolidPenPat(color);
     setRect(r, x - radius, y - radius, x + 5 + radius,y + 5 + radius);paintOval(r);
{ Draw laser }
procedure drawLaser(pos, color: Integer);
begin
     setSolidPenPat(color);
     moveTo(pos + 10, 0);lineTo(pos + 10, 179);
{ Main }
begin
     { Setup }
     startDesk(320);
     clearScreen(black);
```
hideCursor;

```
 iBooks Author
```
until gameOver;

### for  $j := 1$  to 15 do begin drawStars; drawRocks;  $drawExplosion(x, y, j * 5, j);$ repeat until getTick - tick >  $3;$ tick := getTick; end; sysBeep; gameOver := true; end; end; { Fire laser } if button(0) then begin drawLaser(pos, white); for  $i := 1$  to MAX\_ROCKS do begin drawStars; if rocks[i].hasDestroyed(pos) then begin score := score +  $rocks[i], y$  div 10; rocks[i].reset; end; end; drawLaser(pos, black); end;

tick := getTick; gameOver := false; getMouse(mouse); pos := mouse.h;

for  $i := 0$  to 31 do begin new(stars[i]); stars[i].setup;

> new(rocks[i]); rocks[i].setup;

drawStars; drawRocks; drawShip;

for i := 1 to MAX\_ROCKS do begin

repeat until getTick > tick;

for  $i := 1$  to MAX\_ROCKS do begin

{ Explosion }

 $x := \text{rocks}[i].x;$  $y := \text{rocks}[i].y;$ 

if rocks[i].hasCollided(pos) then begin

tick := tick + 1;

{ Check collision }

score  $:= 0;$ 

end;

end;

repeat

```
{ Game over }
moveTo(60, 90);
setBackColor(black);
setForeColor(9);
str := concat('Game Over. Your Score is ', 
  cnvis(score), '.');
drawString(str);
repeat until button(0);
for i := 0 to 31 do
    dispose(stars[i]);
```

```
for i := 1 to MAX_ROCKS do
    dispose(rocks[i]);
```
endDesk;

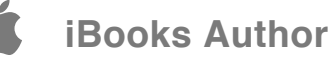

**Chapter 4**

# **Lim Ding Wen**

Lim Ding Wen started programming at 7, and he is able to code in Applesoft BASIC, GSoft BASIC, Complete Pascal, Orca/Pascal and modern languages like Objective C and JavaScript.

Lim Ding Wen became the world youngest iPhone developer when he ported his Apple IIGS program **Doodle Kids** to iPhone at the age of 9.

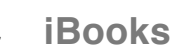

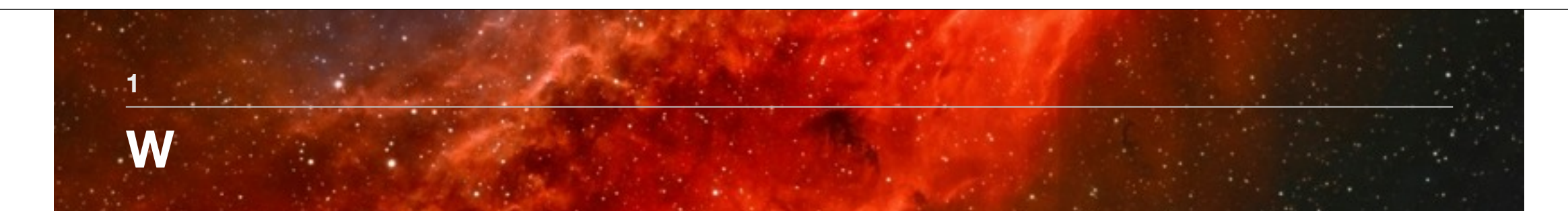

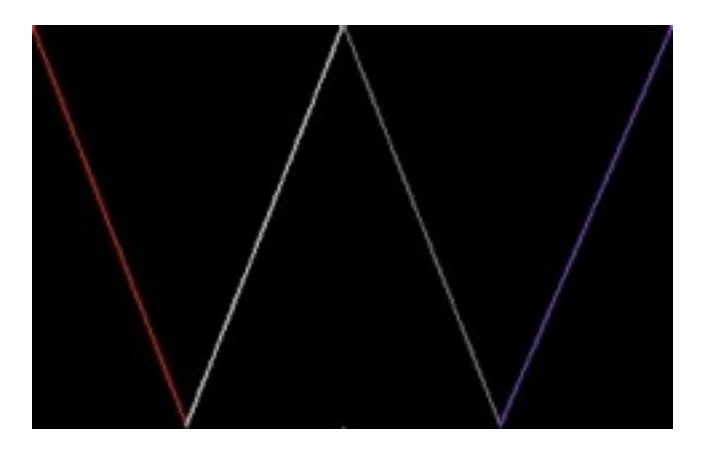

This is Ding Wen first Pascal program developed for Apple IIGS.

Instead of a simple "Hello World", he demonstrates the understanding of Super Hires coordinate system and simple QuickDraw commands.

Program W; Uses Types, QuickDraw;

Begin

graphics(320); hidecursor; clearScreen(0) ;

moveto(0,0); setSolidPenPat(7); lineTo(77,199);

setSolidPenPat(15); lineTo(155,0);

setSolidPenPat(1); lineTo(232,199);

setSolidPenPat(3); lineTo(319,0);

 readln; End.

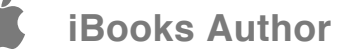

### **Guessing Game**

**2**

\*\*\* Guessing Game \*\*\* By: Ding Wen Guess a number from 1 to 100.  $50$ Too low. Guess a number from 1 to 100. 75 Too low. Guess a number from 1 to 100. 85 Too High.

This is a classic guessing game implemented for Apple IIGS.

It shows the understanding of various programming concepts like loop and decision making. It also shows how to use the system tick to do a better random number generation.

program Guess; uses Types, QuickDraw, MiscTool;

var

ans, rand, loop, score: Integer;

begin

{ Setup }

graphics(640); setRandSeed(getTick); hidecursor; writeln('\*\*\* Guessing Game \*\*\* By: Ding Wen'); writeln;

```
{ Set varibles }
```
loop  $:= 0;$ score := 110; rand  $:=$  random mod 100 + 1;

```
while loop <= 10 do begin
    loop := loop + 1;score := score - 10;
```

```
{ Ask question }
         written('Guess a number from 1 to 100.');readln(ans);
          { Check answer }
         if ans < rand then
               writeln('Too low.')
         else begin
               if ans > rand then
                    writeln('Too High.')
               else begin
                    if ans = rand then begin
                         writeln('You Win!');
                         writeln('You had ', loop, '
                           tries.');
                         writeln('Good luck next time!');
                         leave;
                    end;
               end;
         end;
     end;
     { Write score }
     writeln('Here is your score:',score, '/100');
     readln;
end.
```
### **Apple IIGS**

**3**

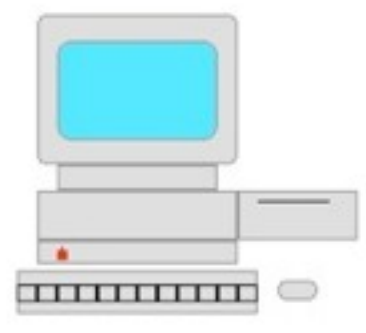

This program draws an Apple IIGS computer.

It demonstrate the uses of various QuickDraw drawing tools.

program AppleIIGS; uses Types, QuickDraw, Events;

```
var
```
keys, positionX, positionY: integer; r: rect;

### begin

positionX := 60; positionY := 70;

graphics(320); hideCursor;

{ Draw screen outside }

```
setSolidPenPat(14);
setRect(r, 80, 37, 180, 112);
paintRRect(r, 10, 10);
setSolidPenPat(1);
frameRRect(r, 10, 10);
```

```
{ Draw screen }
```
setSolidPenPat(11); setRect(r, 90, 50, 170, 100);

```
paintRRect(r, 15, 15);
setSolidPenPat(1);
frameRRect(r, 15, 15);
```

```
{ Draw Apple IIGS neck }
```

```
setSolidPenPat(14);
setRect(r, 90, 112, 170, 125);
paintRect(r);
setSolidPenPat(1);
frameRect(r);
```
{ Draw base }

```
setSolidPenPat(14);
setRect(r, 80, 125, 180, 150);
paintRect(r);
setSolidPenPat(1);
frameRect(r);
setSolidPenPat(14);
setRect(r, 80, 150, 180, 162);
paintRect(r);
setSolidPenPat(1);
frameRect(r);
{ Draw logo }
setSolidPenPat(7);
setPenSize(5, 5);
```

```
moveTo(90, 155);
line(0, 0);
move(0, -1);
```

```
move(2, 0);setPenSize(1, 1);
line(0,-1);
```

```
{ Draw keyboard }
```

```
setSolidPenPat(14);
setRect(r, 70, 165, 190, 187);
paintRect(r);
setSolidPenPat(1);
frameRect(r);
```

```
{ Draw keys }
```

```
for keys:=1 to 12 do begin 
     positionX := positionX + 10;
     positionY := positionY + 10;
     setSolidPenPat(0);
     setRect(r, positionX, 172, positionY, 181);
     frameRect(r);
end;
```

```
{ Draw disk }
```

```
setSolidPenPat(14);
setRect(r, 180, 125, 240, 150);
paintRect(r);
setSolidPenPat(0);
moveTo(190, 130);
line(35,0);
setSolidPenPat(1);
frameRect(r);
```
{ Draw mouse }

setRect(r, 200, 170, 220, 180); setSolidPenPat(14); paintRRect( $r$ , 10, 10); setSolidPenPat(1); frameRRect(r, 10, 10);

repeat until button(0);

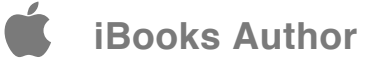

### **Moving Rectangle**

**4**

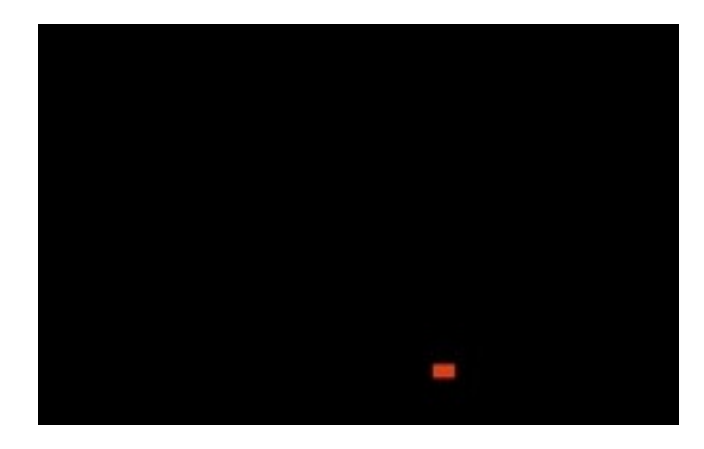

This program draws a moving rectangle.

It demonstrates animation technique.

program movingRect; uses Types, QuickDraw, Events, MiscTool;

var

x,y,speed: integer; tick: longInt;

#### begin

 $x : = 0;$  $y := 100;$ tick := getTick;

graphics(320); setRandSeed(tick); speed := random mod 6 + 1;

clearScreen(0); hideCursor;

{ Draw rectangle }

setPenSize(5,3); setSolidPenPat(7);  $moveTo(x, y);$ line(0, 0);

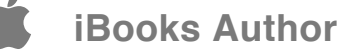

```
repeat
```

```
{ Erase rectangle }
setSolidPenPat(0);
moveTo(x, y);line(0, 0);x := x + speed;{ Draw rectangle }
setSolidPenPat(7);
moveTo(x, y);line(0, 0);if x > 320 then begin
    x : = 0;sysBeep;
     speed := random mod 6 + 1;
    y := random mod 197;
end;
repeat until getTick > tick;
```
tick := tick + 1;

until button(0);

```
end.
```
# **Car**

**5**

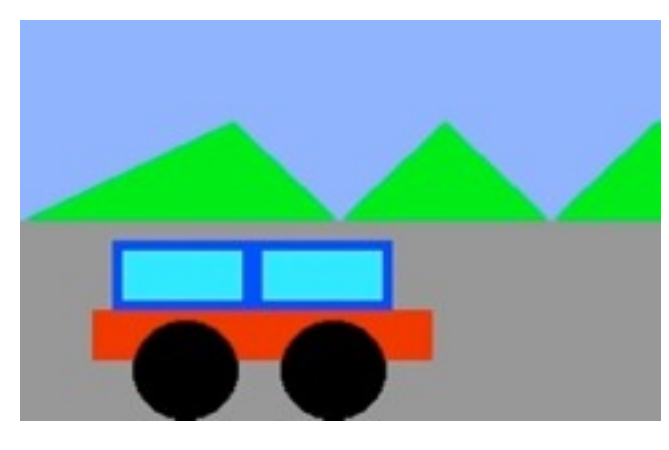

The car moves and horns!

It demonstrates the use of procedure, polygons, and complex object animation.

program car; uses Types, QuickDraw, Events, MiscTool;

var

x: integer; speed: integer; poly: handle; tick: longInt; r: rect;

{ Draw hills }

procedure drawHills; begin setSolidPenPat(0); poly := openPoly; moveTo(0, 100); lineTo(106, 50); lineTo(159, 100); lineTo(212, 50); lineTo(265, 100); lineTo(318, 50); lineTo(371, 100); lineTo(0,100); closePoly;

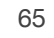

```
setSolidPenPat(10);
     paintPoly(poly);
{ Draw car }
procedure drawCar;
begin     
     setSolidPenPat(7);
     setRect(r, x, 145, x + 170, 170);paintRect(r);
     setSolidPenPat(4);
     setRect(r, x + 10, 110, x + 150, 145);paintRect(r);
     setSolidPenPat(0);
     setRect(r, x + 20, 150, x + 73, 200);paintOval(r);
     setRect(r, x + 94, 150, x + 147, 200);paintOval(r);
     setSolidPenPat(11);
     setRect(r, x + 15, 115, x + 75, 140);paintRect(r);
     setRect(r, x + 85, 115, x + 145, 140);paintRect(r);
begin
     x : = 0;tick := getTick;
     speed := random mod 6 + 1;
     graphics(320);
                                                                          hideCursor;
                                                                          setSolidBackPat(0);
                                                                          setSolidPenPat(13);
                                                                          setRect(r, 0, 0, 320, 100);
                                                                          paintRect(r);
                                                                          drawHills;
                                                                          repeat
                                                                               { Draw road }
                                                                               setSolidPenPat(1);
                                                                               setRect(r, 0, 100, 320, 200);
                                                                               paintRect(r);
                                                                               { Move car }
                                                                               x := x + speed;drawCar;
                                                                               repeat until getTick-tick > 5;
                                                                                     tick := getTick;
                                                                               if x > 320 then begin
                                                                                    x : = 0;speed := random mod 6 + 1;
                                                                               end;
                                                                               if (x > 70) and (x < 90) then
                                                                                    sysBeep;
                                                                          until button(0);
                                                                     end.
```
end;

end;

### **Snow**

**6**

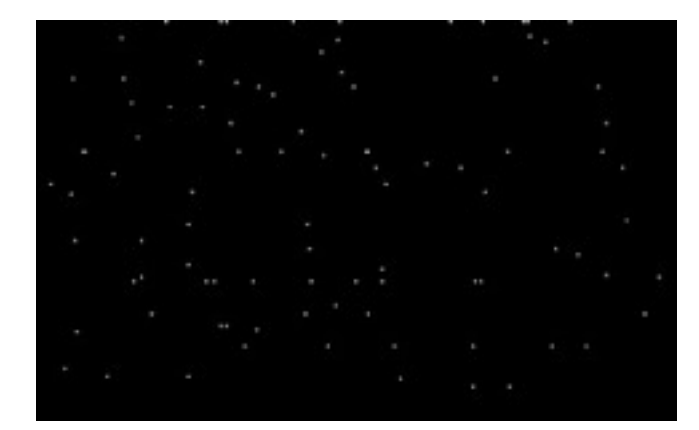

It is snowing! Merry Christmas!

This program demonstrates the use of type and array, to generate multiple objects. This is Ding Wen's first program on multiple objects animation.

program snow; uses types,quickDraw,events,miscTool;

```
type
```
snow = record x: integer; y: integer; speed: integer; end;

```
var
```
i, slide: integer; tick: longInt; snows:  $array[1..100]$  of snow;

### begin

tick := getTick;

```
graphics(320);
setRandSeed(getTick);
hideCursor;
clearScreen(0);
```

```
{ Setup snow }
```
for  $i := 1$  to 100 do begin

```
srows[i].x := random mod 320;srows[i].y := i * 10;snows[i].speed := random mod 10 + 1;
```

```
end;
```
### repeat

```
for i := 1 to 100 do begin
     slide := random mod 11 - 5;
```

```
{ Erase snow }
```

```
setSolidPenPat(0);
moveTo(snows[i].x, snows[i].y);line(0, 0);
```

```
{ Move snow }
```

```
\texttt{snows}[i].y := \texttt{snows}[i].y + \texttt{snows}[i].speed;\texttt{snows}[i].x := \texttt{snows}[i].x + \texttt{slide};
```

```
if snows[i].y > 190 then begin
    snows[i].y := 0;snows[i].x := random mod 320;snows[i].speed := random mod 10 + 1;end;
```

```
\{ Draw snow \}
```

```
setSolidPenPat(15);
moveTo(snows[i].x, snows[i].y);line(0,0);
```

```
end;
```

```
repeat until getTick - tick > 5;tick := getTick;
until button(0);
```
This is Ding Wen's first Object Oriented program, written with Orca/Pascal.

program snow; uses common, quickDrawII, eventMgr, mscToolSet;

#### type

```
snow = object
    x:integer;
    y: integer;
    procedure setup;
    procedure move;
    procedure draw;
    procedure erase;
end;
```
### var

```
i:integer;
tick:longInt;
snows: array[1..300] of snow;
```
### { Setup }

```
procedure snow.setup;
begin
     x := randomInteger mod 319;
     y := randomInteger mod 100;
end;
```
{ Move snow }

procedure snow.move;

### var

slide, speed: integer;

#### begin

speed := randomInteger mod 20 + 1; slide := randomInteger mod  $11 - 5$ ;

```
x := x + slide;
y := y + speed;
```

```
if y > 199 then begin
    x := randomInteger mod 319;
    y := 0;end;
```
### end;

```
{ Draw snow }
```

```
procedure snow.draw;
begin
     setSolidPenPat(15);
     moveTo(x, y);
     line(0, 0);end;
```
procedure snow.erase; begin setSolidPenPat(0); moveTo(x, y); line(0, 0);

end;

```
begin
```

```
tick := getTick;
startDesk(320);
setRandSeed(getTick);
hideCursor;
clearScreen(0);
{ Setup snow }
```

```
for i := 1 to 300 do begin
    new(snows[i]);
    snows[i].setup;
```
### end;

```
repeat
```

```
for i := 1 to 300 do begin
     snows[i].erase;
     snows[i].move;
     snows[i].draw;
end;
```

```
repeat until getTick - tick > 5;tick := getTick;
until button(0);
```

```
{ Clear snow }
```

```
for i := 1 to 300 do
    dispose(snows[i]);
```
endDesk;

## **Paddle**

**7**

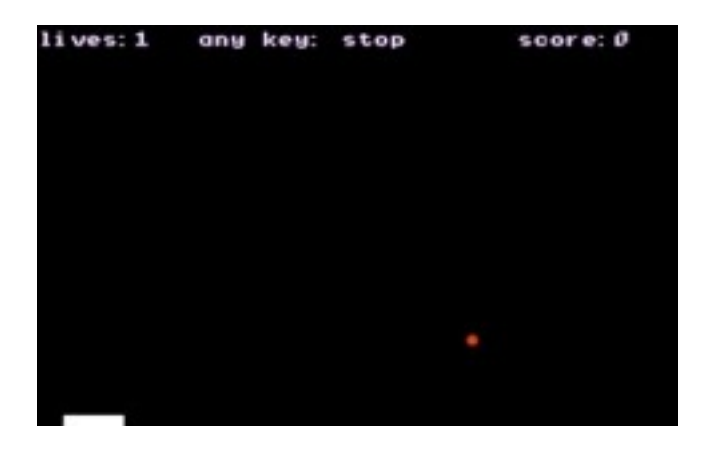

This is Ding Wen's first graphical game!

This game is modeled after the famous Pong, and it is designed and written completely by himself without external help.

program Paddle; uses types,quickDraw,events,miscTool;

var

pos: integer; pos2: integer; types: integer; key: integer; score: integer; life: integer; event: eventRecord; r: rect; mouse: point; tick: longInt; x: integer; y: integer; x2: integer; y2: integer; sx: integer; sy: integer; gameOver: boolean; ball: rect;

{\*\*\*Erase All\*\*\*}

procedure eraseAll;
## end; {\*\*\*Draw paddle\*\*\*} procedure drawPaddle; begin getMouse(mouse); pos := mouse.h; pos2 := pos + 30; if pos < 0 then begin  $pos := 0;$  $pos2 := 30;$ end; if pos2 > 320 then begin  $pos := 290;$  $pos2 := 320;$ end; setSolidPenPat(15); setRect(r, pos, 195, pos2, 200); paintRect(r);

begin

end;

setSolidPenPat(0);

paintRect(r);

paintOval(r);

 $setRect(r, pos, 195, pos2, 200);$ 

 $setRect(r, x, y, x2, y2);$ 

```
{***Wait***}
procedure wait(time:longInt);
begin
     repeat until getTick-tick > time;
         tick := getTick;
end;   
{***Check collision***}
procedure checkCollision;
begin
     if (x > pos) and (x < pos2) and (y2 > 195)and (y < 200) then begin
          sy := -sy;score := score + 10;sysBeep;
     end
     else if y > 220 then begin 
          life := life -1;x := 160;y := 100;x2 := 165;
```
{\*\*\*Draw ball\*\*\*}

begin

end;

procedure drawBall;

setSolidPnPat(7);

paintOval(ball);

setRect(ball, x, y, x2, y2);

### **iBooks Author**

```
y2 := 105;      sysBeep;
         end;
     if (x < 0) or (x2 > 320) then begin
          sx := -sx;sysBeep;
     end;
     if (y < 10) then begin
          sy := -sy;sysBeep;
     end;
end;
{***Write numbers***}
procedure writeScore;
begin
     moveTo(0, 10);
     writeln('lives:', life);
     moveTo(80, 10);
     writeln('any key: stop');
     moveTo(240, 10);
     writeln('score:',score);
end;                                                         
{***Setup***}
procedure setup;
begin
     life := 2;
                                                                         tick := getTick;
                                                                         x := 160;y := 100;x2 := 165;y2 := 105;gameOver := false;
                                                                         types := keyDownMask;
                                                                         sx : =5;sy := 5;end;
                                                                    begin
                                                                         setup;
                                                                         graphics(320);
                                                                         hideCursor;
                                                                         clearscreen(0);
                                                                         setBackColor(0);
                                                                         setForeColor(12);
                                                                         moveTo(0,100);
                                                                         repeat
                                                                              wait(1);eraseAll;
                                                                              \{***Move ball***}
                                                                              x := x + sx;y := y + sy;x2 := x2 + sx;y2 := y2 + sy;
```

```
74
```
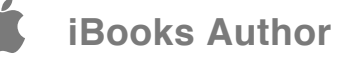

### if life=-1 then gameOver  $:=$  true; until gameOver; setForeColor(7); moveTo(120, 100); writeln('GAME OVER!'); repeat until button(0); sysBeep;

end.

{\*\*\*Game over!!!\*\*\*}

checkCollision;

drawPaddle; drawBall; writeScore; if getNextEvent(keyDownMask, event) then if event.what = keyDownEvt then halt;

{\*\*\*Draw objects\*\*\*}

# **Doodle Kids**

**8**

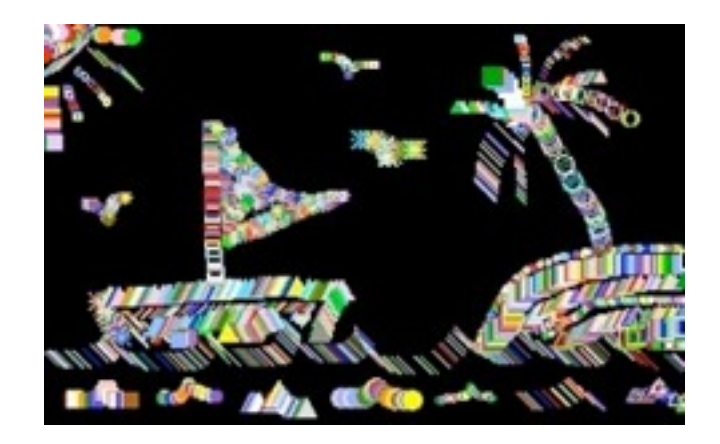

Ding Wen's first event driven program - a full screen painting program for kids that draw random shapes and colors!

Press Delete key to clear the picture and Space key to do color cycling! Press ESC key to quit the program.

This program is written for his younger sisters. It is designed and written completely by himself.

*Doodle Kids is now available for iPhone, iPad and Android!*

program DoodleKids; uses Types, Quickdraw, Events, miscTool;

var

etypes, color : integer; key, size, shape, x, y, i : integer; event : eventRecord; mouse : point; tri : handle; rec : rect; animate, draw : boolean; tick : longInt;

```
{ Color cycle }
```

```
procedure cycle;
begin
     if animate then begin
          color: left: qetColorEntry(0, 1);for i := 1 to 14 do
               setColorEntry(0, i,
          getColorEntry(0, i + 1));setColorEntry(0, 15, color);
     end;
```
end;

```
{ Start drawing }
procedure startDraw;
begin  
     if draw then begin
          size := random mod 9 + 3;
          getMouse(mouse);
          x := \text{mouse.h};y := mouse.v;setSolidPenPat(random mod 15 + 1);if shape < 5 then
               setRect(rec, x - size div 2,y - size div 2, x + size div 2,
                 y + size div 2);if (shape > 6) and (shape < 9) then begin
               tri := openPoly;moveTo(x - size div 2, y + size div 2);line(size, 0);lineTo(x, y - size div 2);closePoly;
          end;
          { Draw shape }
          case shape of
               1: paintOval(rec);
               2: paintRect(rec);
               3: frameOval(rec);
               4: frameRect(rec);
```

```
5: begin
              moveTo(x + size div 2, y + size div 2);lineTo(x - size div 2, y - size div 2);end;
          6: begin
              moveTo(x - size div 2, y + size div 2);lineTo(x + size div 2, y - size div 2);end;
          7: paintPoly(tri);
          8: framePoly(tri);
          9: begin
               moveTo(x + size div 2, y + size div 2);lineTo(x - size div 2, y - size div 2);moveTo(x - size div 2, y + size div 2);lineTo(x + size div 2, y - size div 2);moveTo(x - size div 2, y);line(size, 0);moveTo(x, y - size div 2);line(0,size);end;
    end;
end;                                 
etypes := keyDownMask + mDownMask + mUpMask;
tick := getTick;
{ Setup }
graphics(320);
clearScreen(0);
```
begin

end;

end;

end;

end.

mouseUpEvt: draw := false;

while true do begin startDraw; if getTick - tick > 9 then begin tick := getTick; cycle; end;

> if getNextEvent(etypes, event) then begin case event.what of

> > ${$   ${Keys}$   $}$

keyDownEvt: begin key := event.message;

```
case key of
          27: halt;
          32: begin
               if not animate then
                    animate := true
               else animate := false;
          end;
          127: clearScreen(0);
     end;
end;
```
 ${$   ${$   ${$   ${ \text{Mouse} \space }$ 

```
mouselownEvt: beginshape := random mod 9 + 1;
     draw := true;
```
77

# **Invader War**

**9**

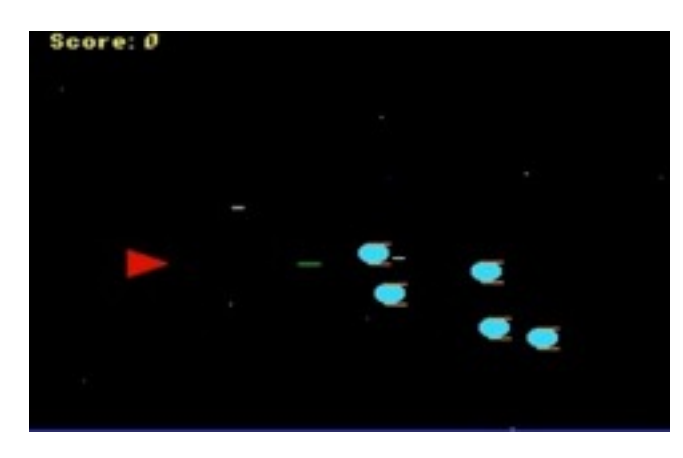

Ding Wen's first space game is written in Orca/Pascal.

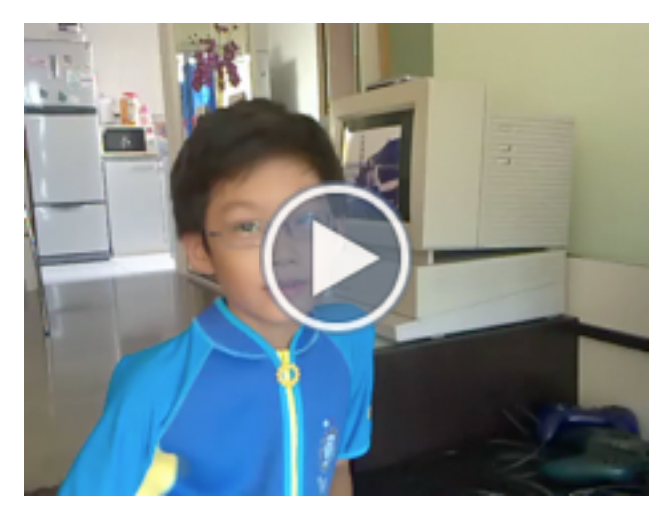

*Lim Ding Wen shows his game Invader War. Invader War is also available for iPhone and iPad.* program InvaderWar; uses Common, QuickDrawII, EventMgr, MscToolSet;

```
type
```
star = object  $x, y,$  speed : integer; procedure setup; procedure draw;

#### end;

invader = object  $x, y, bx, by, speed: integer;$ fshoot : boolean; procedure setup; procedure draw; procedure bang; procedure fire;

### end;

var

i,posX,posY,etypes,bulletX,bulletY,score: integer; stars: array[1..10] of star; invaders: array[1..5] of invader; tick,key: longInt; event: eventRecord; shippoly, fire: polyHandle;

```
procedure explode;
     a,ex,ey: integer;
     r: rect;
     str: string;
     sysBeep;
     for a := 1 to 15 do begin
          setSolidPenPat(a);
          ex := randomInteger mod 20 + (posX - 30);
          ey := randomInteger mod 20 + (posY - 20);
          setRect(r,ex,ey,ex + 20, ey + 20);paintOval(r);
          tick := getTick;repeat until getTick - tick > 1;
     end;
```

```
moveTo(75, 100);
str := concat('Game Over. Score:', cnvis(score));
drawString(str);
repeat until button(0);
gameOver := true;
```

```
procedure drawShip;
var
```
gameOver,shoot: boolean;

str: string;

var

begin

```
paintPoly(fire);
getMouse(mouse);
posX := mouse.h;
posY := mouse.v;
if posX < 20 then posX := 20;
if posY < 20 then posY := 20;
if posY > 195 then posY := 195;
shippoly := openPoly;
    moveTo(posX, posY);
    lineTo(posX-20, posY-7);
    line(0,14);
    lineTo(posX, posY);
closePoly;
```
setSolidPenPat(7); paintPoly(shippoly);

fire := openPoly;

line(0, 14);

closePoly;

moveTo(posX-20, posY-7);

 lineTo(posX-25, posY); lineTo(posX-20, posY-7);

setSolidPenPat(randomInteger mod 2 \* 6);

```
mouse : point;
```
setSolidPenPat(0); paintPoly(shippoly);

begin

```
paintPoly(fire);  
end;
```

```
procedure bangShip;
var
     i: integer;
```
#### begin

end;

```
for i := 1 to 15 do
    if (invaders[i].x < posX) and 
        (invaders[i].x > posX - 35) and
        (invaders[i].y < posY + 7) and
        (invaders[i].y > posY - 12) then explode;
```

```
procedure invader.setup;
begin
     x := randomInteger mod 100 + 220;y := randomInteger mod 185 + 15;
end;
```
### procedure invader.draw; var

```
r: Rect;
```
#### begin

```
speed := randomInteger mod 3 + 1;
```

```
setSolidPenPat(0);
setRect(r,x,y,x+15,y+10);paintOval(r);
moveTo(x + 5, y);
```

```
line(10,0);
x := x - speed;if posY < y + 2 then y := y - 1;
if posY > y then y := y + 1;
if x < 0 then begin
    x := 320;y := randomInteger mod 200;
end;
setSolidPenPat(11);
setRect(r, x, y, x + 15, y + 10);paintOval(r);
```
line(10,0);

 $moveTo(x + 5, y + 10);$ 

```
setSolidPenPat(6);
moveTo(x + 5, y);line(10,0);
moveTo(x + 5, y + 10);line(10,0);
```
#### end;

```
procedure invader.bang;
var
     r: Rect;
```

```
begin
     if shoot then begin
          setSolidPenPat(0);
          moveTo(bulletX, bulletY);
          line(-10, 0);
```

```
and (bulletX > x - 1)
  and (bulletX < x + 16) then begin
     setSolidPenPat(15);
     setRect(r, x - 10, y - 10, x + 20, y + 20);paintOval(r);
     score := score + (320 - (x - posX)) div 10;tick := qettlick;repeat until getTick - tick > 5;
     setSolidPenPat(0);
     paintOval(r);
     x := 320;y := randomInteger mod 200;
     moveTo(bulletX, bulletY);line(-5,0);short := false;end;
if bulletX > 330 then shoot := false;
```
if (bulletY >  $y - 2$ ) and (bulletY <  $y + 12$ )

bulletX := bulletX + 3; setSolidPenPat(10);

 $line(-10, 0);$ 

end;

procedure invader.fire;

if fshoot then begin

end;

begin

 $moveTo(bulletX, bulletY);$ 

```
setSolidPenPat(0);
          moveTo(bx, by);line(5,0);bx := bx - 5;setSolidPenPat(14);
          moveTo(bx, by);line(5,0);if (bx < posX) and (bx > posX - 25) and
             (by < posY + 5) and (by > posY - 5) then
                explode;
          if bx < -5 then fshoot := false;
     end;
     if not fshoot then begin
          if (y + 3 > posY - 5) and (y + 3 < posY + 5) then
            begin
                \mathbf{b}\mathbf{x} := \mathbf{x};
                by := y + 3;fshoot := true;
          end;
     end;
end;
procedure star.setup;
begin
     x := randomInteger mod 320;
     y := randomInteger mod 185 + 15;
     speed := randomInteger mod 6 + 1;
end;
```
procedure star.draw;

```
begin
```

```
setSolidPenPat(0);
moveTo(x,y);
line(0,0);
```

```
x := x - speed;if x < 0 then begin
    x := 320;speed := randomInteger mod 6 + 1;
end;
```

```
setSolidPenPat(i);
moveTo(x,y);
line(0,0);
```
#### begin

etypes := keyDownMask + mDownMask; tick := getTick;

```
startDesk(320);
hideCursor;
clearScreen(0);
setForeColor(9);
setBackColor(0);
setRandSeed(tick);
```

```
for i := 1 to 10 do begin
    new(stars[i]);
    stars[i].setup;
```
#### end;

```
for i := 1 to 5 do begin
     new(invaders[i]);
     invaders[i].setup;
end;
```
#### repeat

for  $i := 1$  to 10 do stars[i].draw; for  $i := 1$  to 5 do invaders[i].draw; for  $i := 1$  to 5 do invaders[i].bang; for  $i := 1$  to 5 do invaders[i].fire;

#### drawShip; bangShip;

end;

```
      if getNextEvent(etypes,event) then begin
     case event.eventWhat of
          keyDownEvt: begin
               key := event.eventMessage;
               if key = 27 then
                     gameOver := true;
          end;
```
 $mouselownEvt: begin$ if not shoot then begin shoot  $:=$  true; bulletX := posX;  $bullet Y := posY;$ end;  $\mathsf{end};$ end;

```
      moveTo(10,10);
           str := concat('Score: ',cnvis(score));
           drawString(str);   
           repeat until getTick > tick;
     tick := tick + 1;
    until gameOver;
```
for i := 1 to 15 do

for  $i := 1$  to 5 do

endDesk;

end.

dispose(stars[i]);

dispose(invaders[i]);

83

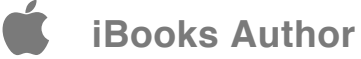

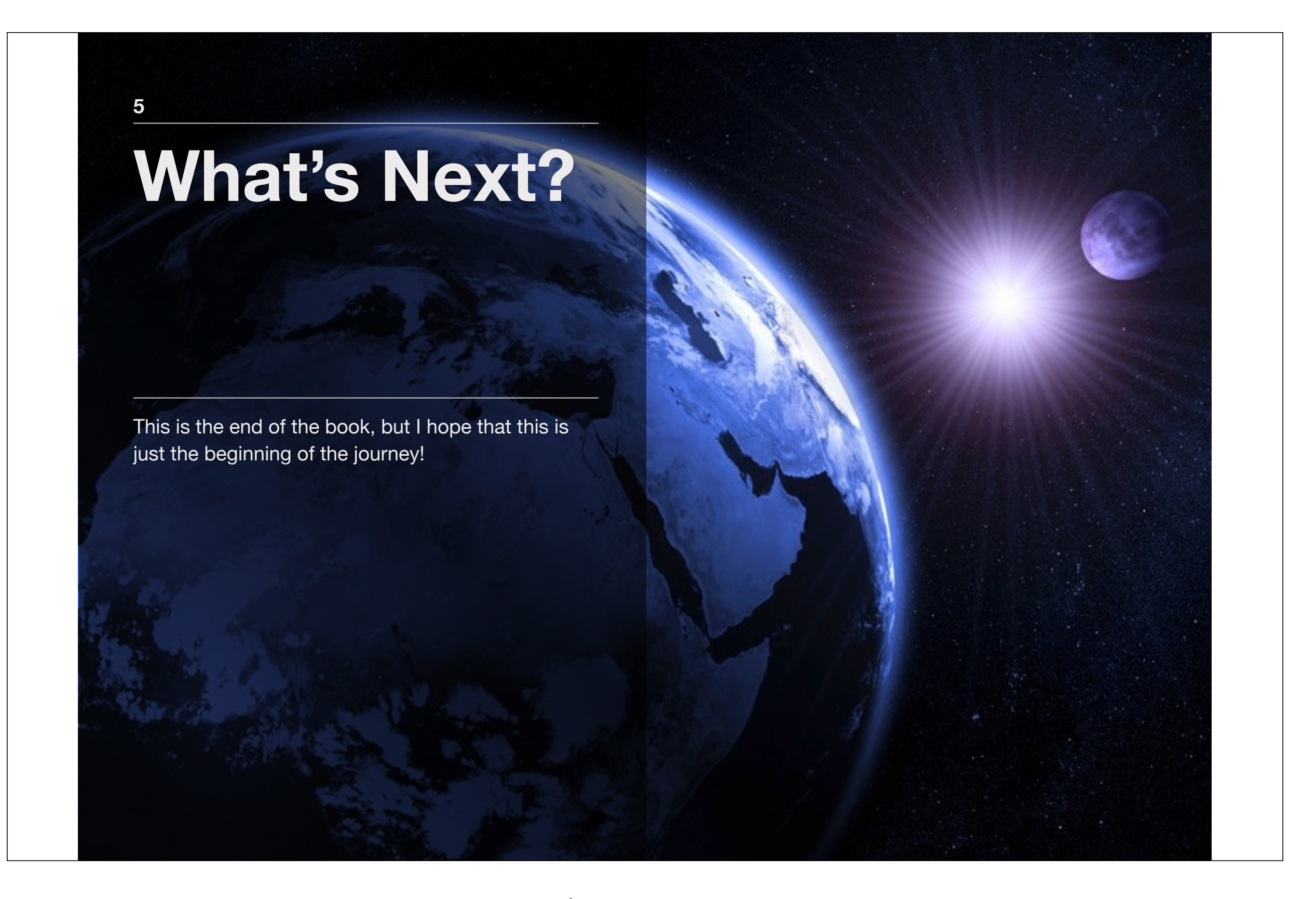

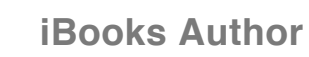

# **More programming languages**

Although Pascal or BASIC are both great programming languages for learning, they are no longer widely used. So what programming languages should you learn?

Here are some possibilities:

**1**

- JavaScript: the language used for the web. You can use JavaScript and HTML5 to create a web app.
- ActionScript: the language used for Flash development. You can use ActionScript to create Flash application.
- Objective-C: the language used for iOS and Mac development. You can use Objective-C to create iPhone, iPad and Mac applications.

No matter what languages you choose, you already have the knowledge to learn yet another one!

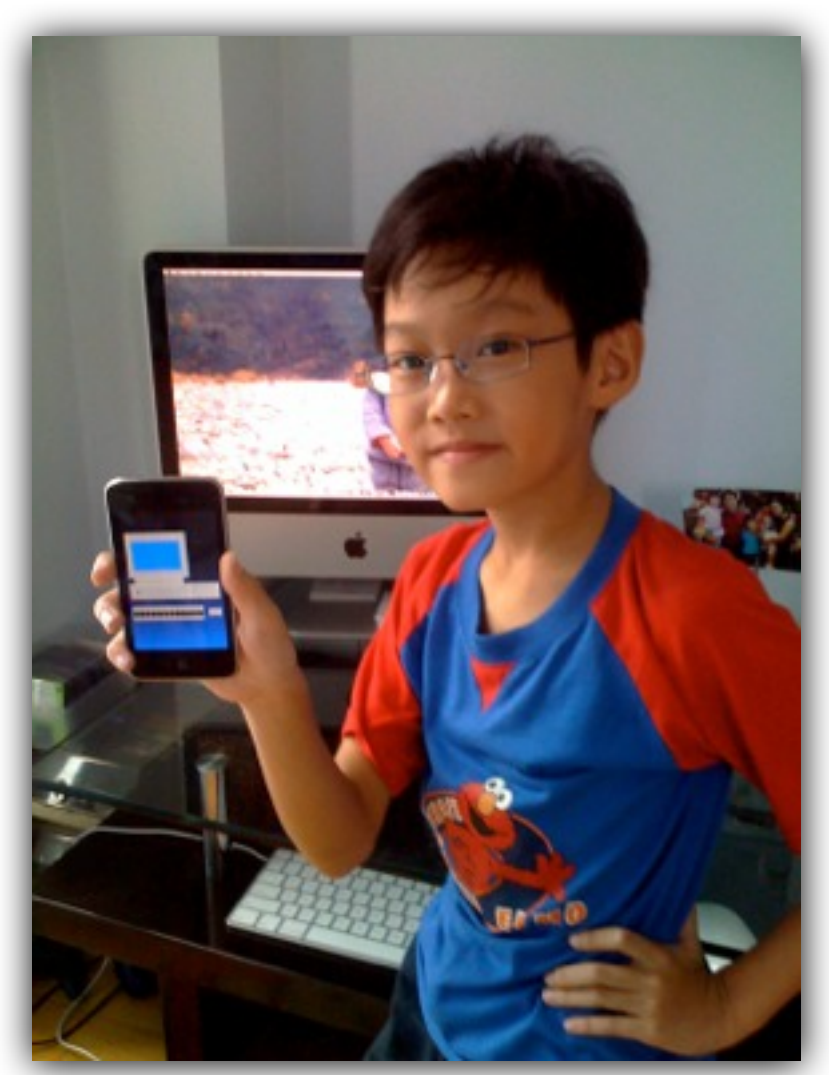

Lim Ding Wen and his iPhone app.

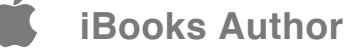

## **Apple II**

The Apple II is a set of 8-bit home computers, one of the first highly successful massproduced microcomputer products, designed primarily by Steve Wozniak, manufactured by Apple Computer (now Apple Inc.) and introduced in 1977.

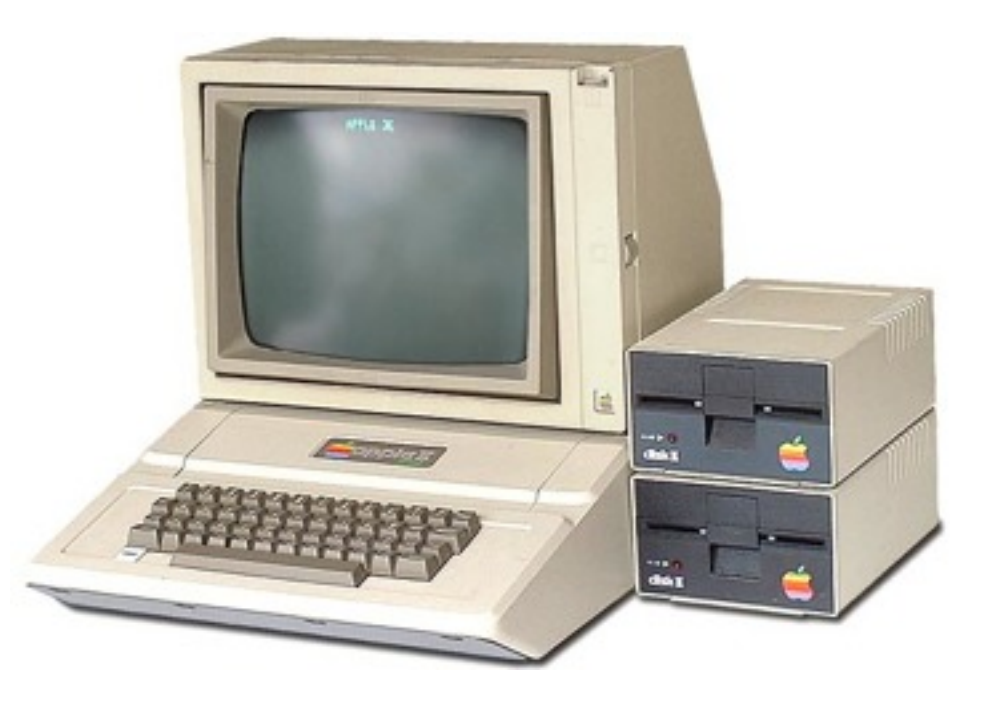

### 词汇相关表词汇

将相关词汇拖到这里

索引 查找词汇

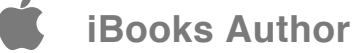

# **Apple IIGS**

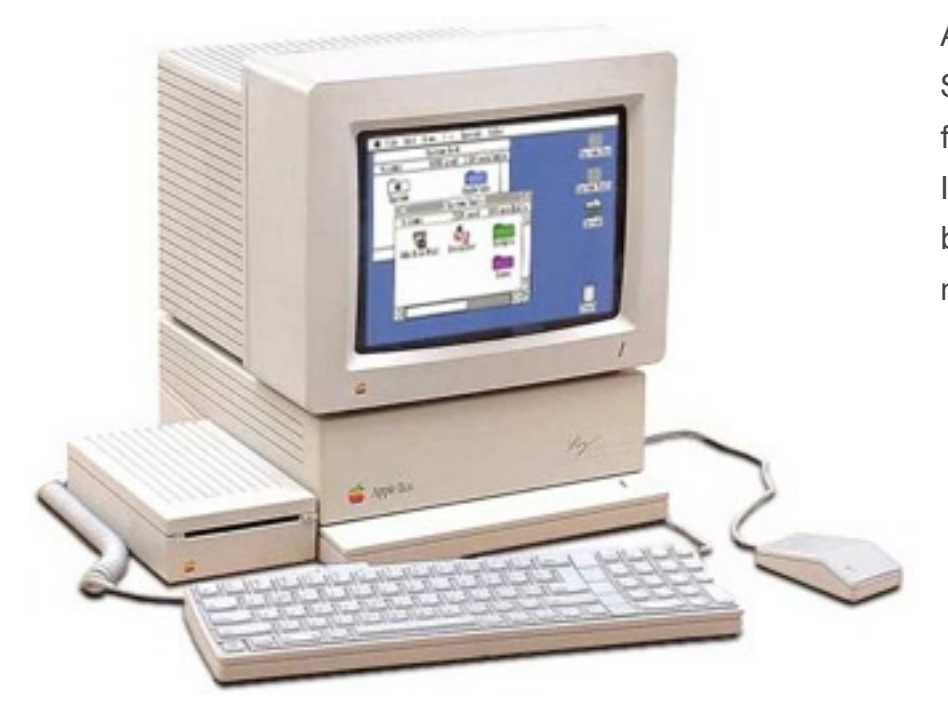

Apple IIGS arrived on 15th September 1986 and it is the final computer in Apple II series. It is a 16 bit computer and has both excellent graphics and music capabilities at that time.

### **Related Glossary Terms**

将相关词汇拖到这里

**Index** 查找词汇

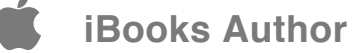

### **BASIC Programming Language**

BASIC is a family of general-purpose, high-level programming languages whose design philosophy emphasizes ease of use - the name is an acronym from **Beginner's Allpurpose Symbolic Instruction Code**.

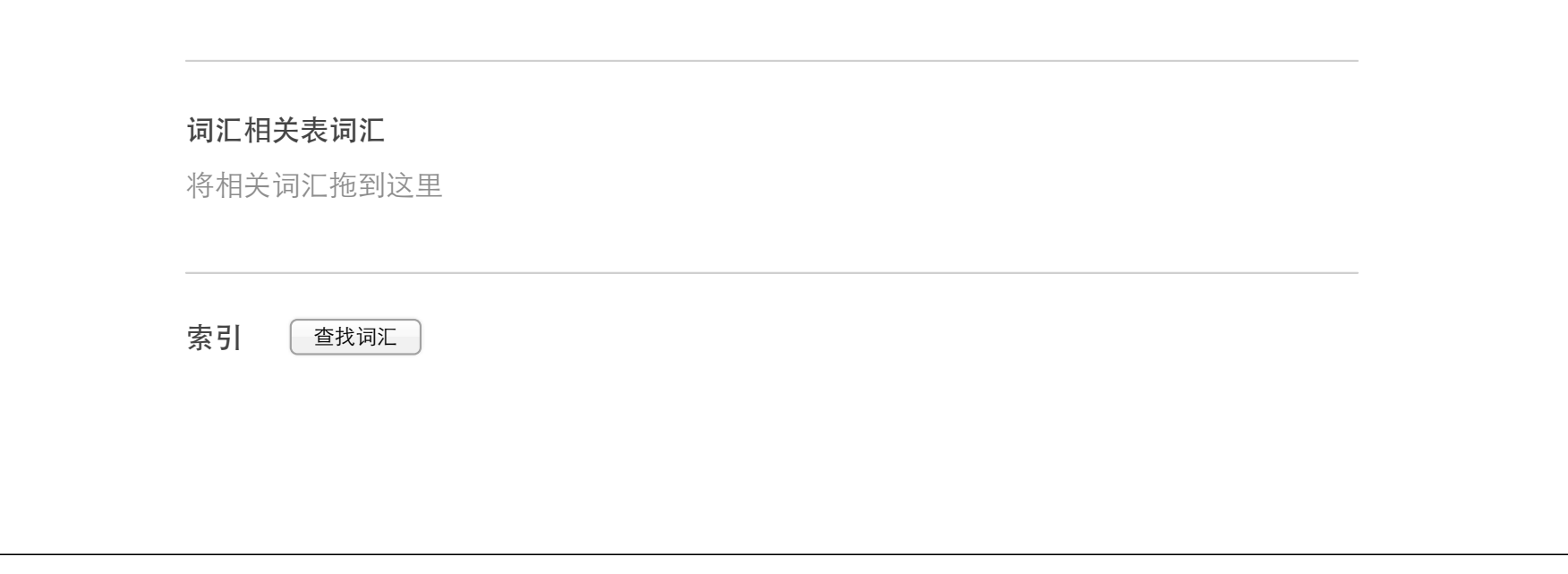

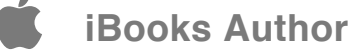

### **Complete Pascal**

Complete Pascal (formerly TML Pascal II) is a native code Pascal compiler for the Apple IIGS which provides an elegant yet powerful programming environment that lets you write, edit, compile and run applications and desk accessories using the Apple IIGS Toolbox with incredible speed and simplicity

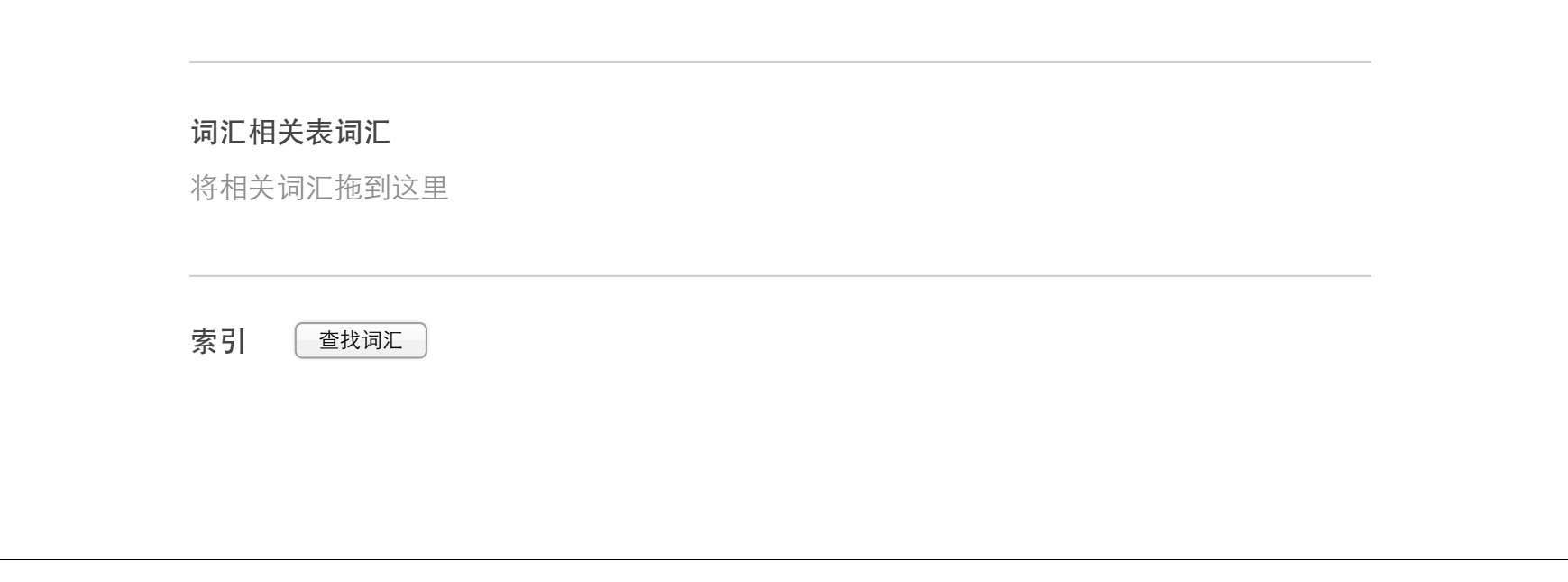

### **GSoft BASIC**

GSoft BASIC let anyone write BASIC programs specific to the Apple IIGS and using its toolbox and other native IIGS features.

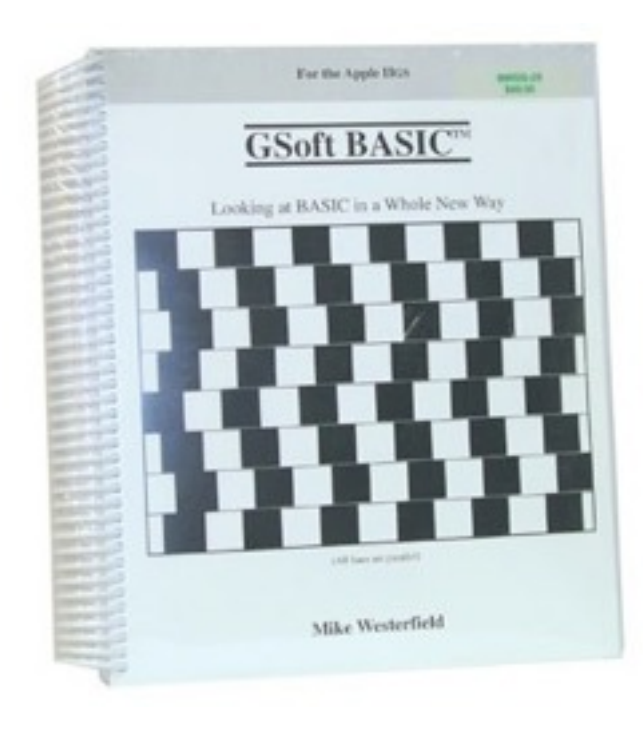

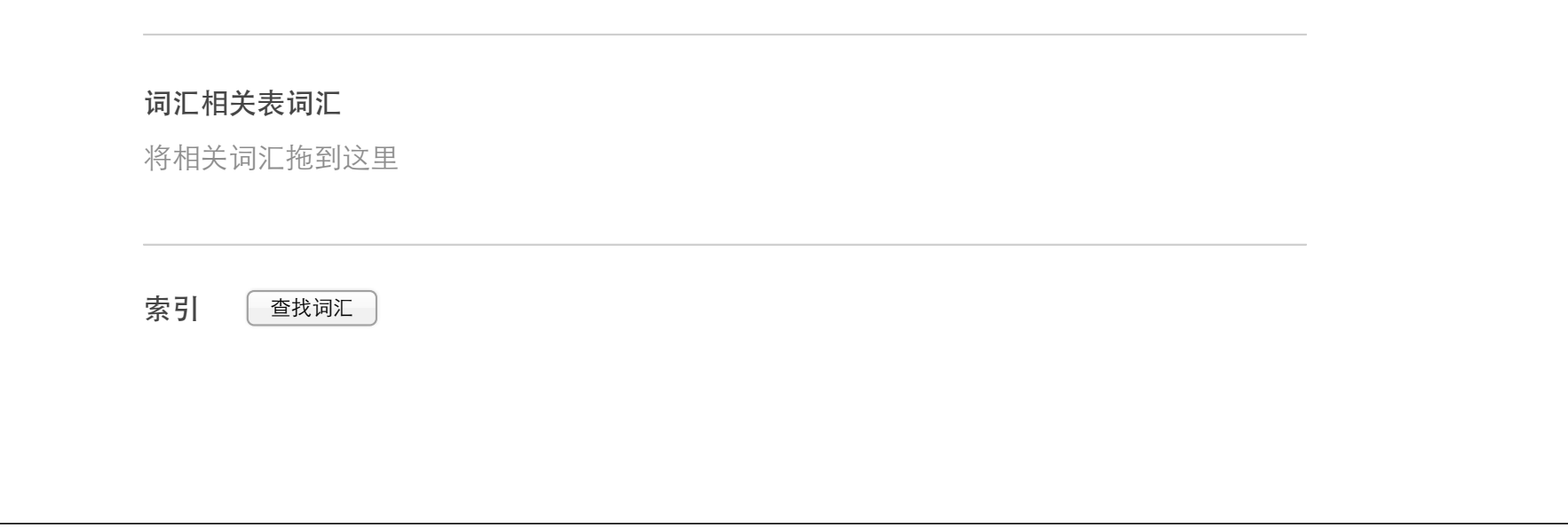

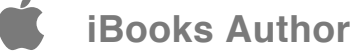

# **Object Pascal**

Object Pascal is an extension of the Pascal language that was developed at Apple Computer by a team led by Larry Tesler in consultation with Niklaus Wirth, the inventor of Pascal.

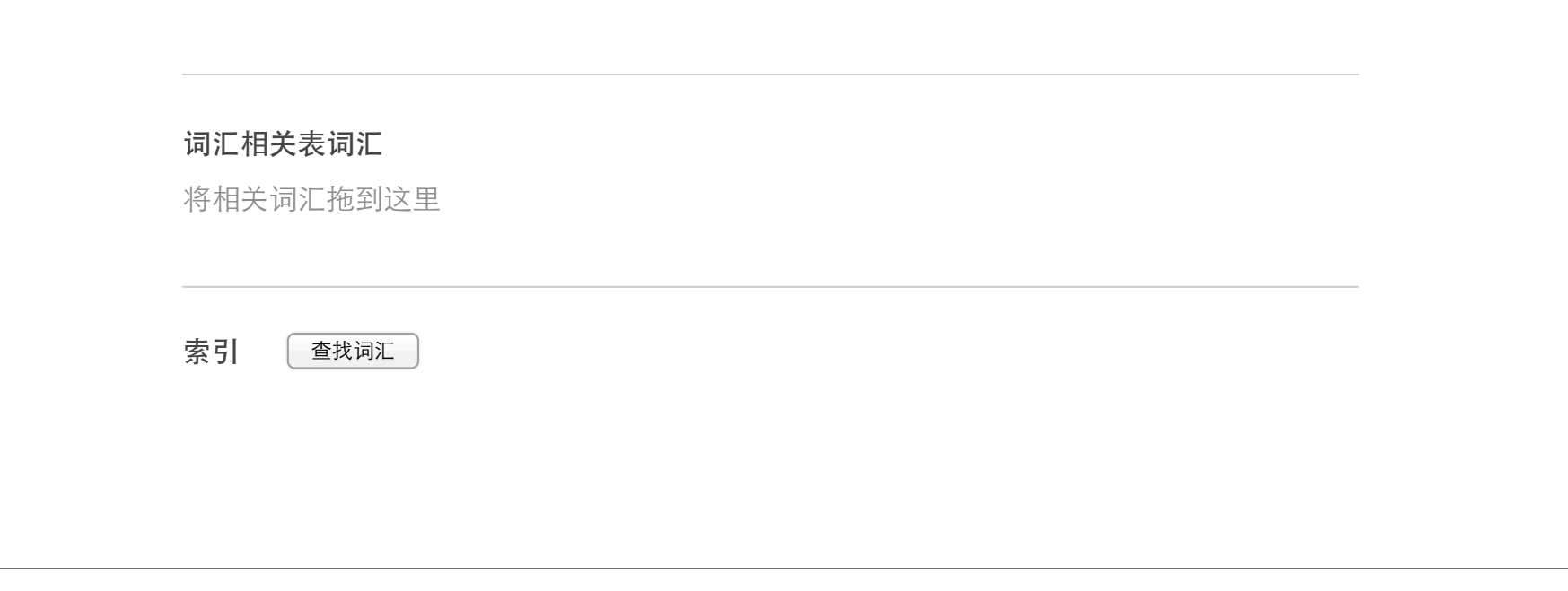

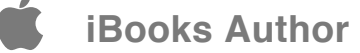

## **Orca/Pascal**

ORCA/Pascal is a complete Pascal language development system for the Apple IIGS computer.

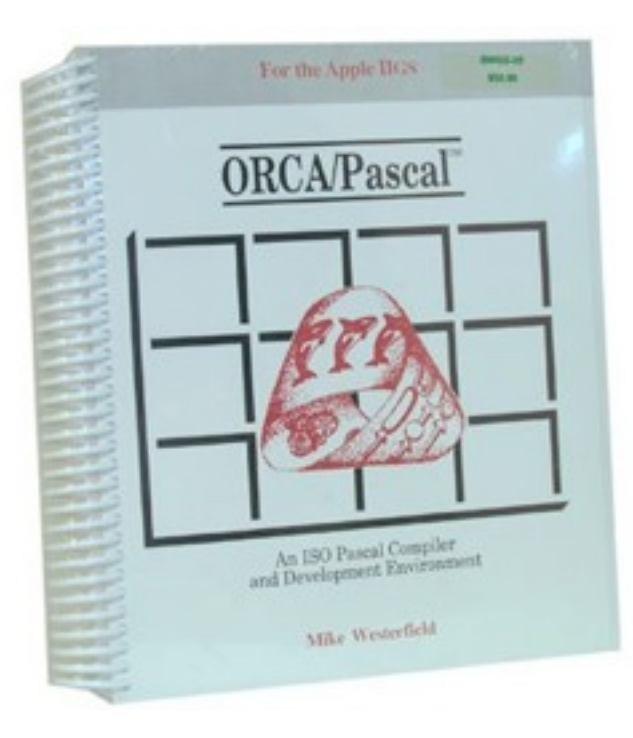

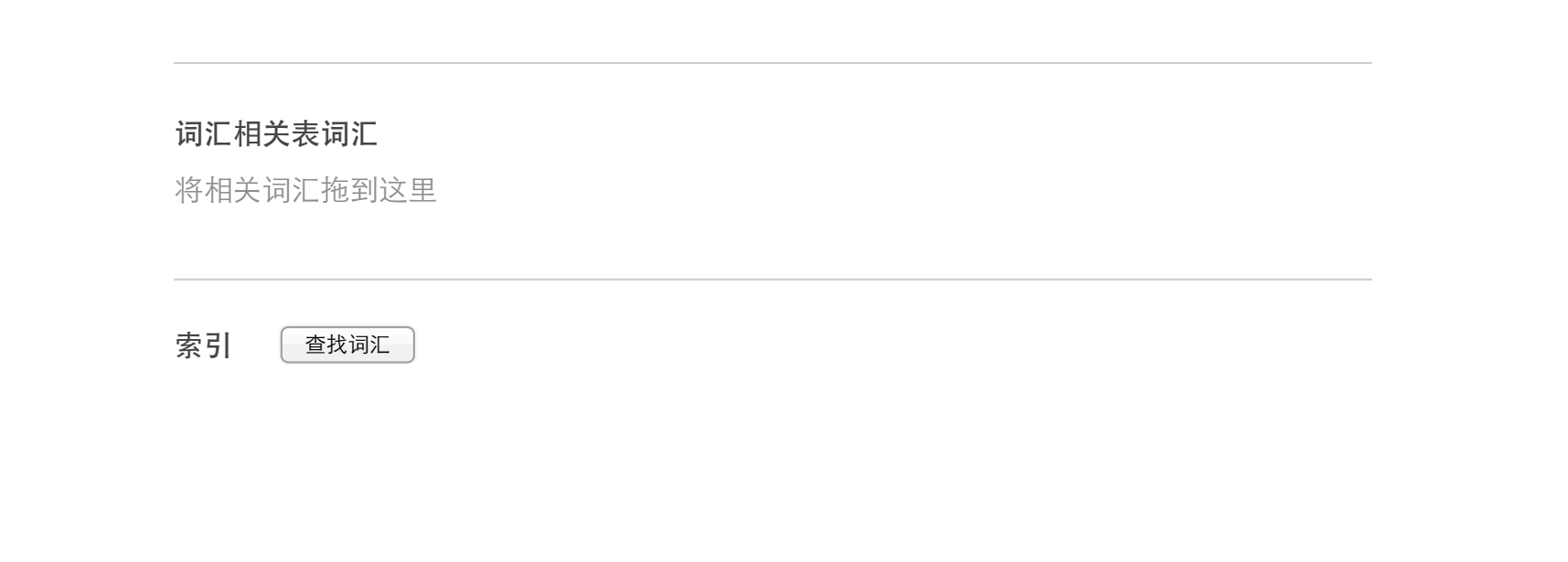

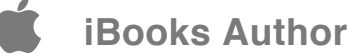

# **Pascal Programming Language**

Pascal is an influential imperative and procedural programming language, designed in 1968/9 and published in 1970 by Niklaus Wirth as a small and efficient language intended to encourage good programming practices using structured programming and data structuring.

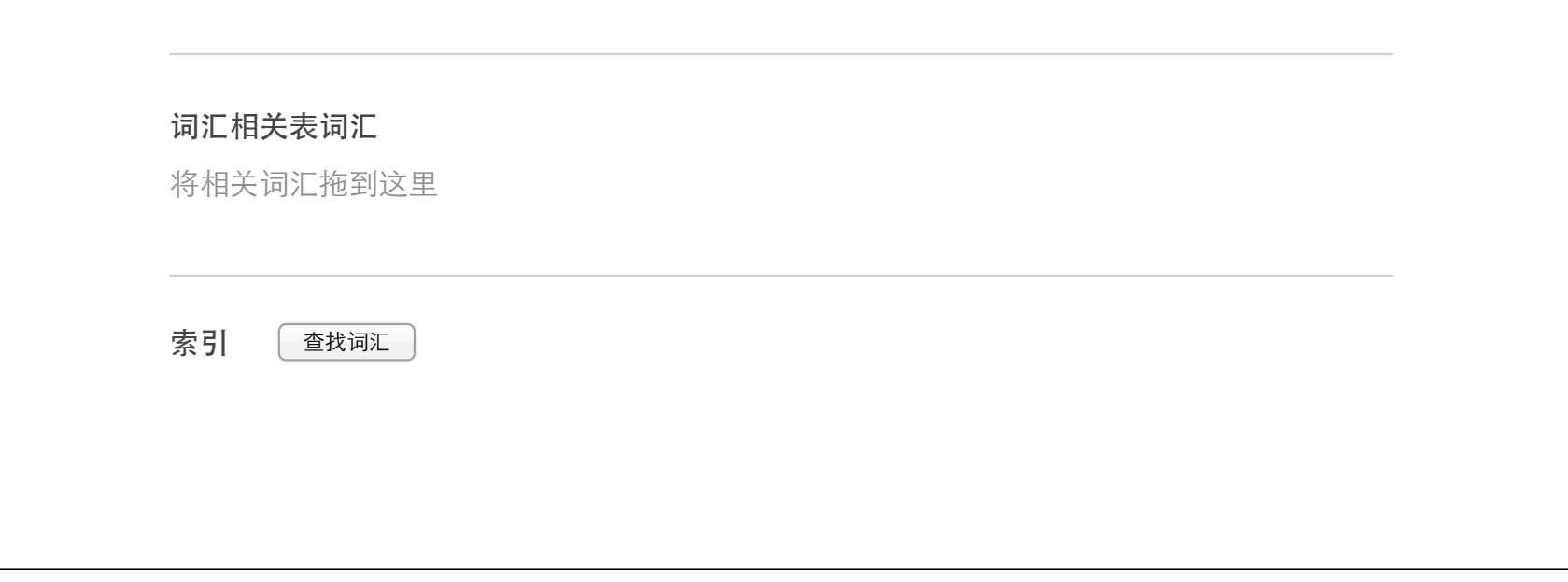

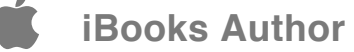